#### 1.1 Consignes de sécurité

#### Consignes de sécurité

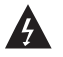

Ce symbole indique la présence de courant électrique dans ce lecteur constituant un risque d'électrocution.

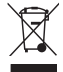

Traitement des appareils électriques et électroniques en fin de vie (applicable dans les pays de l'Union Européenne et aux autres pays européens disposant de systèmes de collecte sélective).

Ce symbole, apposé sur le produit ou sur son emballage, indique que ce produit ne doit pas être traité avec les déchets ménagers. Il doit être remis à un point de collecte approprié pour le recyclage des équipements électriques et électroniques.

En s'assurant que ce produit est bien mis au rebut de manière appropriée, vous aiderez à prévenir les conséquences négatives potentielles pour l'environnement et la santé humaine. Le recyclage des matériaux aidera à conserver les ressources naturelles.

Pour toute information supplémentaire au suiet du recyclage de ce produit, vous pouvez consulter votre municipalité, votre déchetterie ou le magasin où vous avez acheté le produit.

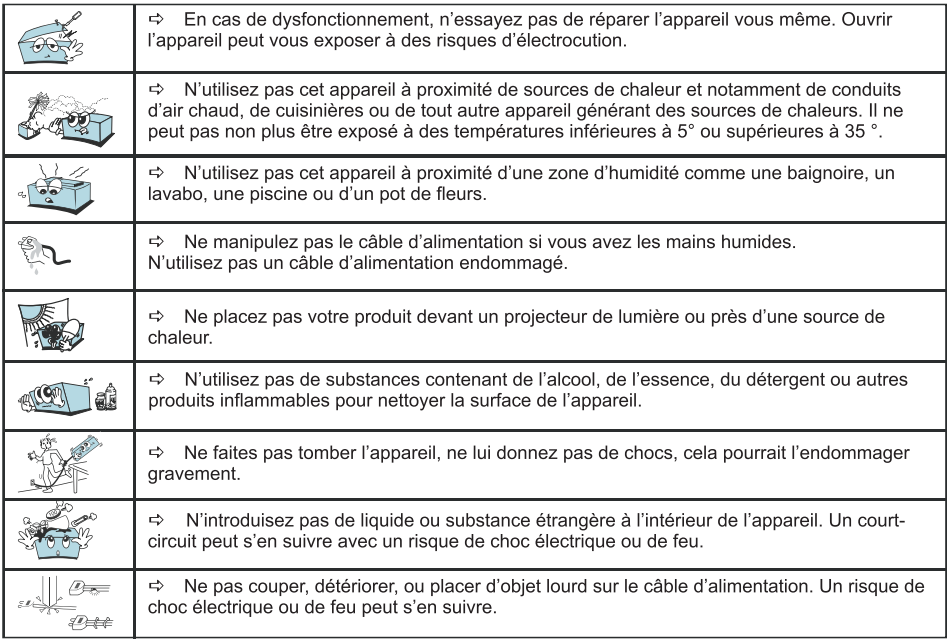

#### 1.1 Consignes de sécurité (suite)

#### Précautions d'usage et d'entretien

Félicitations pour avoir acheté ce produit. Nous sommes sûrs que vous serez pleinement satisfaits de cette chaîne Hifi, merci pour votre confiance. Veuillez lire attentivement la notice.

Lieu d'installation : Placez votre produit sur une surface plane, à l'écart des champs magnétiques. Ne posez pas d'obiets lourds sur l'unité.

Ventilation : L'unité doit être installée dans un environnement permettant une ventilation correcte. Laissez un espace d'environ 15 cm à l'arrière et au dessus de l'unité et de 10 cm sur les côtés. Ne placez pas votre produit sur un lit, une couverture ou tout autre surface similaire qui risquerait d'obstruer les orifices de ventilation. N'installez pas votre produit dans une bibliothèque, un meuble ou une étagère fermée où la ventilation serait entravée. Pour éviter toute surchauffe interne, ne recouvrez pas les orifices de ventilation du panneau arrière.

Condensation : De l'humidité risque d'apparaître sur la lentille de lecture lorsque l'unité est transportée d'un endroit froid à un endroit chaud. Si de la condensation s'est formée à l'intérieur de l'appareil, il se peut qu'il ne fonctionne pas normalement. Si cela se produit, laissez l'unité pendant quelques heures avant de l'utiliser à nouveau.

Source d'alimentation : Faites uniquement fonctionner cette unité sur l'une des sources d'alimentation spécifiée dans le mode d'emploi et sur l'étiquette signalétique.

Cordon d'alimentation : Pour débrancher le cordon d'alimentation secteur, saisissez le par la fiche. Ne tirez jamais sur le cordon lui même. Ne touchez en aucun cas la fiche d'alimentation secteur avec les mains mouillées, cela pourrait entraîner une électrocution ou un incendie. Les cordons d'alimentation doivent être correctement fixés afin d'éviter qu'ils soient endommagés. Sovez particulièrement attentifs au cordon reliant l'unité à la prise d'alimentation secteur. Evitez de surcharger les prises murales secteur et les rallonges au-delà de leur capacité, car cela pourrait déclencher un incendie ou une électrocution

Alimentation : Quand l'unité n'est pas utilisée, débranchez le cordon d'alimentation de la prise secteur murale si vous ne l'utilisez pas pendant quelques temps. Lorsque le cordon d'alimentation est branché, un faible courant continue à passer dans l'unité même si elle est éteinte. En cas d'orage, débranchez immédiatement le cordon d'alimentation secteur de la prise murale.

#### 1.2 Informations importantes

#### ь **Mentions légales**

Ce produit intègre une technologie de protection des droits d'auteur qui est protégée par des brevets Américains et d'autres droits à la propriété intellectuelle. L'utilisation de cette technologie de protection des droits d'auteur doit être autorisée par Macrovision et est exclusivement destinée à une exploitation à domicile et à d'autres usages limités, sauf autorisation contraire de Macrovision. L'ingénierie inverse et le désassemblage sont interdits. Nos produits sont régulièrement mis à jour dans le cas où le produit subit une évolution.

Veuillez noter que vous pouvez constater des différences entre le manuel et le produit.

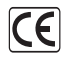

Par la présente. ESM déclare que le modèle PK 8700 est conforme aux exigences et aux autres dispositions de la directive 89/336/EEC et aux exigences de la directive basse tension DBT 73/23 modifiée par la directive 93/68.

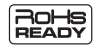

Les produits PEEKTON sont tous fabriqués selon les normes RoHs depuis le 1er juillet 2006.

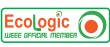

La société ESM est membre fondateur de la société ECOLOGIC afin de collecter sélectivement, puis traiter les Déchets des Equipements Electriques et Electroniques ménagers (DEEE) en fin de vie.

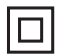

Ce symbole indique que votre appareil est pourvu d'une double isolation électrique prévue pour les appareils de classe II.

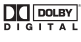

Autorisé par Dolby Laboratories. "Dolby", "AC3", "Pro Logic" et le symbole double D sont des marques commerciales déposées de Dolby Laboratories.

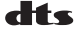

DTS" est une marque commerciale déposée de la société Digital Theater Systems,  $Inc.$ 

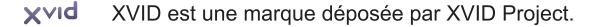

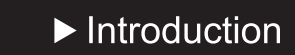

1

### 1.3 Formats et codecs compatibles

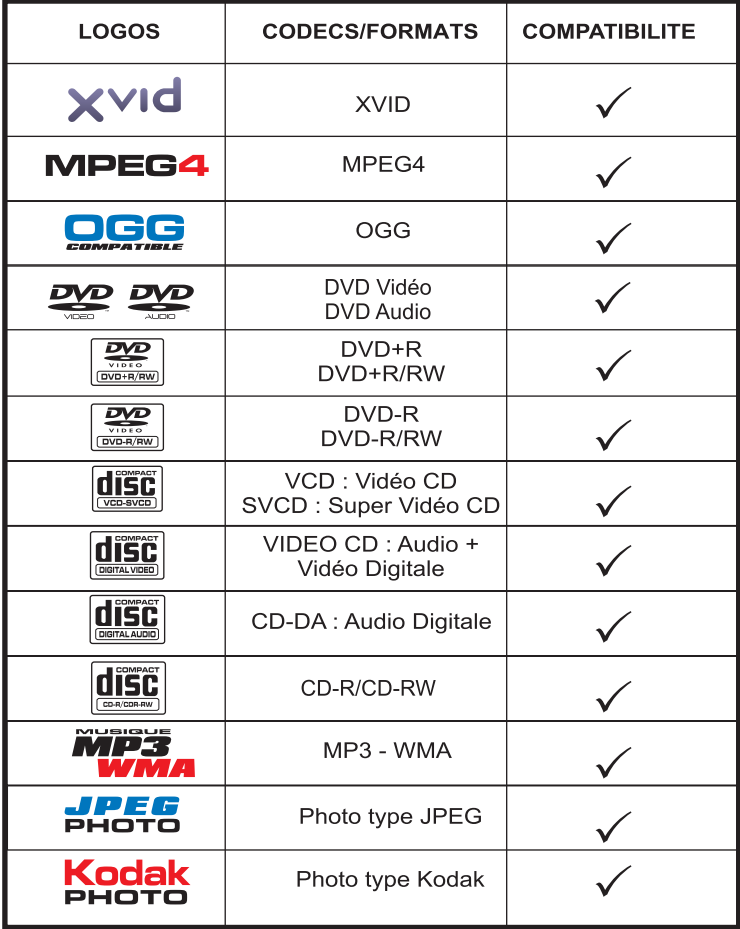

### 1.4 Remarques générales

#### Remarques sur les DVD et CD Vidéo

Certains disques ne peuvent pas être lus avec cet appareil à cause d'une surface rayée ou voilée, etc... Les CD audio qui contiennent des signaux de protection contre la copie ne peuvent pas être lus avec cet appareil. En fonction de l'équipement d'enregistrement ou du disque CD-R/RW, certains disques CD-R/RW ne peuvent être lus avec cet appareil.

N'apposez aucune inscription ou étiquette sur les faces (face imprimée et face d'enregistrement) d'un disque. N'utilisez pas de CD avant une forme irrégulière (par exemple, en forme de coeur ou octogonaux). Il peut en résulter des mauvais fonctionnements.

Les matériaux pour les disques DVD sont enregistrés dans les formats couleur PAL et NTSC. Sélectionnez de préférence des DVD enregistrés au format PAL.

Certaines opérations de lecture des DVD et des CD vidéo peuvent intentionnellement avoir été définies par les fabricants de logiciels. Ainsi, certaines fonctions de lecture de cet appareil peuvent ne pas être disponibles ou d'autres fonctions peuvent être ajoutées.

Consultez également le mode d'emploi accompagnant les DVD et les CD vidéo. Il est possible que certains DVD destinés à des fins professionnelles ne puissent pas être lus par cet appareil.

CD vidéo dotés de la fonction PBC : La fonction PBC (contrôle de lecture) permet une exploitation interactive de l'unité à l'aide de menus, de fonctions de recherche ou d'autres opérations comparables à celles d'un ordinateur. Vous pouvez en outre reproduire des images fixes avec une plus grande résolution si elles sont comprises dans le disque.

CD vidéo sans fonction PBC : Ces disques s'utilisent de la même manière que des CD audio tout en permettant en plus la lecture d'images vidéo ils ne sont cependant pas dotés de la fonction PBC.

#### ь Terminologie de certaines fonctions

#### Titre

Les images et la musique d'un DVD sont découpées en plusieurs parties, sachant que le titre de chacune reste la zone la plus longue. Pour les images ordinaires d'une vidéo, il s'agit d'un film. Pour la musique courante, il s'agit de musique. A chaque titre correspond un numéro de série de manière à pouvoir le localiser facilement.

#### **Chapitre**

Il s'agit du sous-titre du titre de chaque partie de l'image ou de la musique du DVD. En principe, un titre contient plusieurs chapitres. Et chaque chapitre a sa propre numérotation de sorte qu'il peut être localisé facilement.

#### Piste

La musique ou les images d'un CD-DA ou VCD sont divisées en plusieurs zones. Chaque zone représente une piste. Chaque piste a sa propre numérotation et peut-être localisée facilement. Scène

Les images animées et les images figées sont divisées en sections appelées "scènes". Chaque scène est affichée sur l'écran du menu et est identifiée par un numéro de scène, ce qui vous permet de localiser la scène de votre choix. Une scène comprend une ou plusieurs pistes.

### 1.4 Remarques générales (suite)

#### Code régional

Pour protéger la propriété intellectuelle, l'organisation de tutelle a découpé le monde en six régions. Les lecteurs DVD et disques DVD ne peuvent être joués que dans la région de référence par rapport au code régional qui leur a été affecté.

L'illustration ci-dessous explique les symboles de ces six régions. Les lecteurs DVD d'une région ne peuvent lire les DVD d'une autre région. Ces six régions sont :

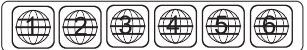

1 Le Canada, les USA et leurs territoires.

2 Le Japon, l'Europe, l'Afrique du sud, le Moven-Orient (incluant l'Egypte).

3 L'Asie du sud-est et de l'est (incluant Hong-Kong).

4 L'Australie, la Nouvelle-Zélande, l'Amérique centrale, le Mexique, l'Amérique du sud. la mer des Caraïbes.

5 Les régions de l'ex-URSS, l'Inde, l'Afrique (incluant la Corée du sud et la Mongolie).

6 La République populaire de Chine.

Cet appareil a été conçu et fabriqué pour la lecture des DVD codés pour la zone géographique "2". Le code régional des étiquettes de certains disques DVD indiquent le type de lecteur pouvant reproduire ces disques. Cet appareil peut lire uniquement des DVD portant l'étiquette "2" ou "ALL". Si vous essavez de lire d'autres disques, le message "région du disque non valable" apparaît sur l'écran du téléviseur

Certains disques DVD peuvent être identifiés au moven d'un code régional même si leur lecture est interdite par des limites de zones géographiques.

### 1.5 Précautions d'utilisation

#### $\blacktriangleright$ **Manipulation des disques**

1. Ne touchez pas la face de lecture des disques. Saisissez les disques par le bord de manière à éviter toute trace de doigt sur la surface. Ne collez pas de papier ou de bande adhésive sur les disques. N'exposez pas les disques aux rayons directs du soleil.

2. La présence de traces de doigts et de poussière sur les disques peut être la cause d'une qualité d'image médiocre et de distorsions du son. Avant la lecture, nettovez le disque avec un chiffon propre en l'essuvant du centre vers l'extérieur. N'utilisez pas de solvants puissants comme de l'alcool. de la benzine, du diluant. Utilisez des nettovant disponibles dans le commerce ou des sprays antistatiques destinés aux disques analogiques.

3. Après la lecture, rangez les disques dans leurs boîtiers. N'exposez pas les disques aux ravons directs du soleil ou à des sources de chaleur.

### 1.5 Précautions d'utilisation (suite)

#### **Manipulation de l'appareil**

1. Conservez le carton et les matériaux d'emballage d'origine. Pour une protection maximale, remballez l'unité comme à l'origine.

L'image et le son d'un téléviseur, d'un magnétoscope et d'une radio située à proximité peuvent présenter des interférences pendant la lecture. Dans ce cas, éloignez l'unité du téléviseur, de la radio, du magnétoscope. N'utilisez pas de liquides volatiles comme des sprays insecticides à proximité de l'unité.

Ne laissez pas de produit en caoutchouc, en plastique en contact avec l'unité pendant une période prolongée, vous risqueriez de laisser des traces sur la surface du coffret.

2. Utilisez un chiffon doux et sec. Si le coffret est extrêmement souillé, employez de préférence un chiffon doux légèrement imprégné d'une solution détergente neutre. N'utilisez pas de solvants puissants tels que de l'alcool, de la benzine ou du diluant qui risquent de ternir le coffret.

3. Le lecteur DVD est un dispositif de précision d'une haute technologie. Si la lentille de lecture optique et les composants du lecteur de disque sont sales ou usés, la qualité de l'image sera appauvrie. Une inspection et une maintenance régulières sont recommandées toutes les 1000 heures d'utilisation

ATTENTION : Ne posez jamais vos doigts sur la cellule optique du lecteur, cela pourrait entraîner une mauvaise qualité de lecture et annuler sa garantie.

#### 1.6 Mise à jour Firmware

Nous mettons réqulièrement des mises à jour du firmware sur notre site Internet : www.peekton.com. merci de respecter la procédure de mise à jour car si vous upgradez mal votre appareil vous risquez de l'endommager et de perdre sa garantie.

Les mises à jour proposés concernent principalement la correction de bugs de fonctionnement de l'unité ainsi que des upgrades de codecs si ces derniers apportent réellement une amélioration technique ou si une demande importante est constatée via notre Hot ligne.

Il n'est pas toujours possible d'installer de nouveaux types de codecs qui demandent une place importante en stockage sur la

RAM et la FLASH de votre unité et par conséquent ne pourraient pas techniquement être présents.

Il est important de tenir compte du fait que certaines mises à jour peuvent rendre la lecture d'anciens formats instable.

Lisez attentivement la procédure d'upgrade jointe au firmware afin d'éviter d'endommager votre lecteur.

#### $\mathbf{\geq}2$ ▶ Présentation de l'appareil

### 2.1 L'appareil et ses accessoires

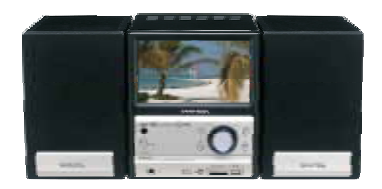

**PK 8700** 

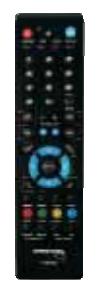

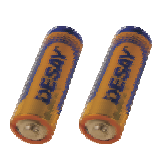

**TELECOMMANDE** 

**PILES** 

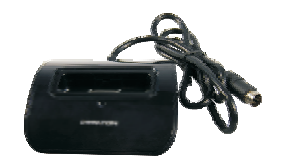

**STATION D'ACCUEIL** 

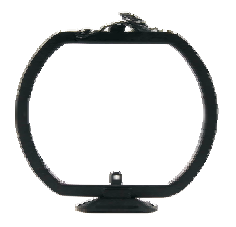

**ANTENNE AM-FM** 

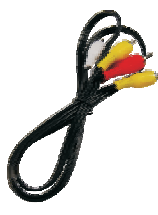

**CABLES A/V** 

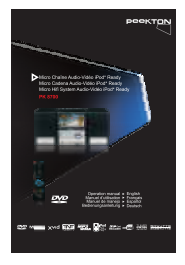

**MANUEL** 

#### 2.2 Facade avant

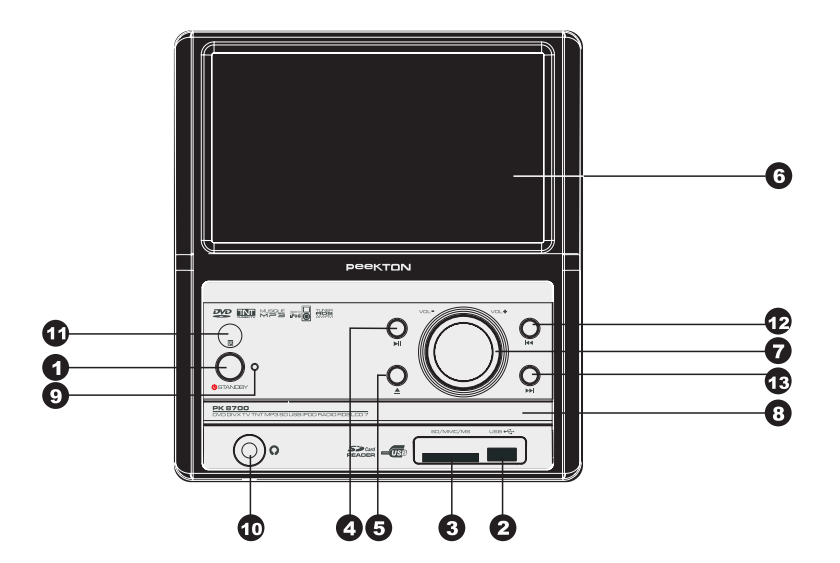

1. STANDBY: Permet de passer de la position "Veille" à la position "Marche". En position marche. le vovant rouge s'éteind et le bandeau bleu s'allume.

2. PORT USB : Permet l'insertion d'une clé USB.

3. LECTEUR DE CARTE SD/MMC/MS : Permet l'insertion d'une carte mémoire SD/MMC/MS.

4. BOUTON PLAY/PAUSE : Permet de mettre l'appareil en LECTURE ou en PAUSE.

5. BOUTON EJECT : Permet de faire sortir le tiroir disque.

6. ECRAN : Affiche les informations de lecture.

7. BANDEAU LUMINEUX : S'allume lorsque l'appareil est en marche.

8. TIROIR DU DISQUE : Permet de charger un disque.

9. VOYANT DE VEILLE : S'allume en rouge lorsque l'appareil est en veille.

10. SORTIE JACK CASQUE : Permet la connexion d'écouteurs.

11. RECEPTEUR INFRA ROUGE

12. SAUT DE PISTE ARRIERE : Permet de passer au morceau/fichier précédent.

13. SAUT DE PISTE AVANT : Permet de passer au morceau/fichier suivant

#### 2.3 Facade arrière

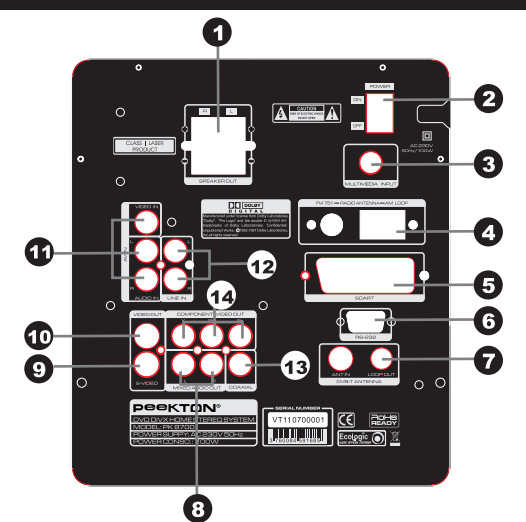

1. CONNECTEURS HAUT-PARLEURS Permet le raccordement de vos haut-parleurs.

2 COMMUTATEUR D'ALIMENTATION Permet de mettre sous tension ou hors tension l'appareil.

3. MULTIMÉDIA INPUT Permet la raccordement de la station d'accueil iPod.

4. CONNECTEURS ANTENNE

Permet le raccordement de votre antenne radio AM/FM.

5. SORTIE SCART Permet le raccordement à votre téléviseur via un cordon Péritel.

6. PORT RS 232 Port série réservé aux interventions techniques.

7. ENTREE ET SORTIE ANTENNE TV Permet le raccordement de votre antenne TV.

8. SORTIE AUDIO ANALOGIQUE RCA Permet le raccordement stéréo sur tout autre système audio.

9. SORTIE S-VIDEO Permet le raccordement via un cordon s-vidéo sur votre TV.

10. SORTIE VIDEO COMPOSITE Permet le raccordement vidéo composite (RCA) sur votre TV.

11. ENTREE A/V AUXILIAIRE Permet le raccordement audio/vidéo (RCA) d'une source externe.

12. ENTREE AUDIO AUXILIAIRE Permet le raccordement d'une source auxiliaire audio uniquement.

#### 13. SORTIE AUDIO NUMERIOUE COAXIALE

Permet le raccordement audio numérique sur un système Home Cinéma.

14 SORTIF VIDEO COMPOSANTE Permet le raccordement vidéo YUV sur votre TV

### 2.4 Utilisation de la télécommande

#### Mise en place des piles

1) Ouvrez le couvercle

2) Insérez les piles

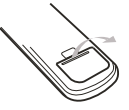

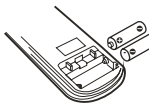

3) Fermez le couvercle

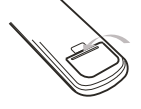

#### ▶ Utilisation de la télécommande

Dirigez votre télécommande vers le récepteur infrarouge situé sur votre unité en respectant un angle maximal de 30°.

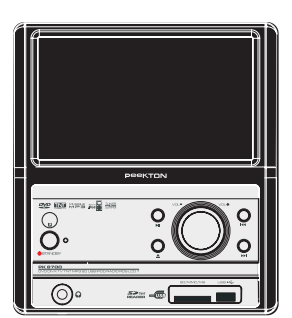

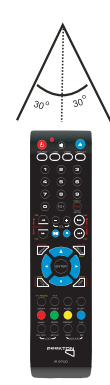

La portée est de 8 m.

L'exposition de la télécommande à la lumière directe du soleil, ou à celle d'un éclairage puissant, peut entraîner une anomalie de fonctionnement.

N'utilisez pas en même temps une pile neuve et une pile usagée, remplacez les 2 piles en même temps. Si vous envisagez de ne pas vous servir de votre appareil pendant une longue période retirez les piles pour éviter toute corrosion.

Lorsque vous disposez de piles usagées, veuillez vous conformer aux normes en vigueur dans votre pays.

### 2.5 Fonctions de la télécommande

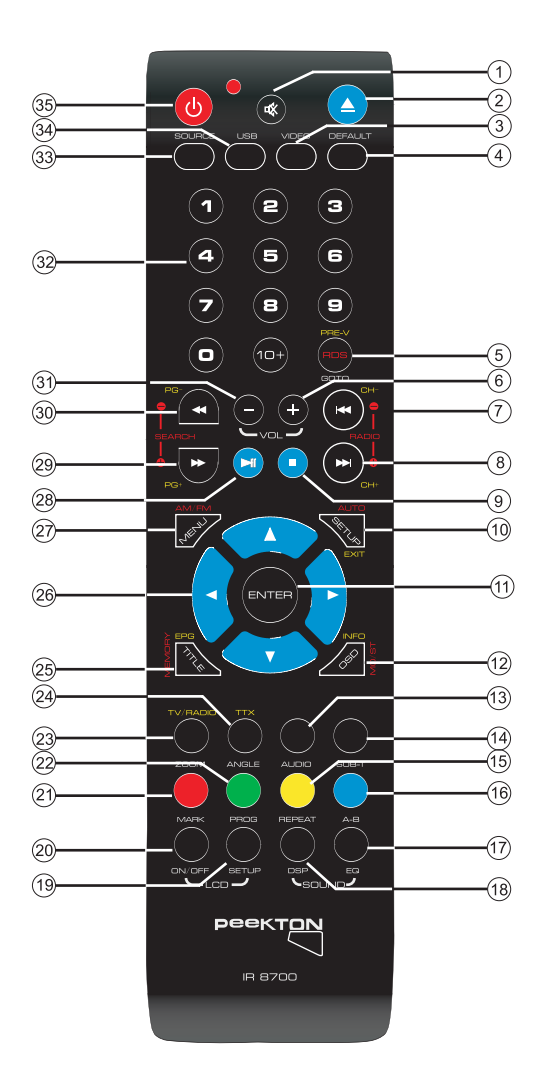

#### 2.5 Fonctions de la télécommande (suite)

- 1) Touche MUTE, permet de couper le son.
- 2) Touche OPEN/CLOSE, permet d'ouvrir et fermer le tiroir.

3) Touche VIDEO, en appuyant séquentiellement sur cette touche cela permet de modifier le mode de sortie vidéo.

- 4) Touche DEFAULT, permet au lecteur de revenir aux réglages usine.
- 5) Touche RDS, permet d'afficher les fonctions RDS. Touche GOTO.
- 6) Touche VOLUME +, permet d'augmenter le volume.
- 7) Touche SKIP ARRIERE, permet de faire un saut de piste arrière.
- 8) Touche SKIP AVANT, permet de faire un saut de piste avant.
- 9) Touche STOP, arrête la lecture.
- 10) Touche SETUP, permet de rentrer dans les menus de paramétrage du lecteur.
- 11) Touche ENTER, permet de faire une sélection.
- 12) Touche OSD, affiche les informations de temps de lecture.
- 13) Touche AUDIO, permet de changer la piste audio.
- 14) Touche SUB-T, permet de changer la langue des sous titres.
- 15) Touche REPEAT, permet de créer une répétition d'un titre, ou de tous les titres.
- 16) Touche A-B, permet la lecture en continue d'une plage définie (Entre A et B).
- 17) Touche EQ, permet de changer l'égalisation graphique.
- 18) Touche DSP, permet de changer le traitement du signal audio.
- 19) Touche SETUP, permet de rentrer dans le SETUP du Lecteur DVD.
- 20) Touche LCD, permet d'alumer ou d'éteindre l'écran LCD.
- 21) Touche MARK, permet de marquer un repère pendant la lecture.
- 22) Touche PROG permet de faire des programmations en lecture.
- 23) Touche ZOOM, permet d'agrandir l'image.
- 24) Touche ANGLE, permet de choisir parmi les divers angles de vues d'une scène.
- 25) Touche TITLE, permet d'afficher le titre d'un disque ou d'affecter une radio en mémoire
- 26) Touches de DIRECTION, permet de déplacer sa sélection en haut, bas, droite, gauche,
- 27) Touche MENU, permet d'afficher le menu du DVD, commute en AM/FM en radio.
- 28) Touche PLAY/PAUSE, pour lancer la lecture et faire une pause.
- 29) Touche FF, permet une avance rapide.
- 30) Touche FB, permet un retour rapide.
- 31) Touche VOLUME -, permet de diminuer le volume.
- 32) Touches numériques.
- 33) Touche SOURCE, permet de changer de sources (LECTEUR DVD, DVB-T, AUX).
- 34) Touche USB, permet de commuter entre les modes DVD / USB
- 35) Touche POWER, Allumer / veille.

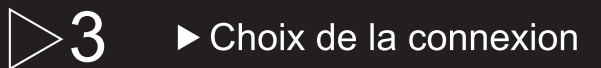

#### 3.1 Avant de commencer

Votre appareil possède un écran 7" (18 cm) sur lequel vous pouvez regarder vos fichiers vidéo. Si vous souhaitez connecter votre appareil à votre TV, les illustrations suivantes présentent les raccordements de base au moyen des cordons audio et vidéo fournis avec l'unité.

Pour déterminer les meilleures liaisons à réaliser compte tenu des appareils audio et vidéo que vous utilisez, reportez-vous au mode d'emploi qui accompagne chaque appareil qui doit être relié.

#### **NOTE**

Avant de procéder aux raccordements de cet appareil, ou à une modification des raccordements, mettez-le hors tension en utilisant l'interrupteur arrière.

Insérez complètement les fiches dans les prises. Des connexions lâches peuvent provoquer des parasites audio ou vidéo.

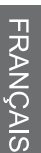

#### 3.2 Raccordement à votre téléviseur

#### S-Vidéo Vidéo

- S-VIDEO : Le cordon S-VIDEO ne véhicule que la vidéo, il est donc nécessaire de raiouter le cordon AUDIO (Rouge et Blanc).

- VIDEO : Le cordon VIDEO (jaune) ne véhicule que la vidéo, il est donc nécessaire de rajouter le cordon AUDIO (Rouge et Blanc).

- SCART : Le cordon SCART véhicule le son et l'image, aucun autre cordon n'est nécessaire

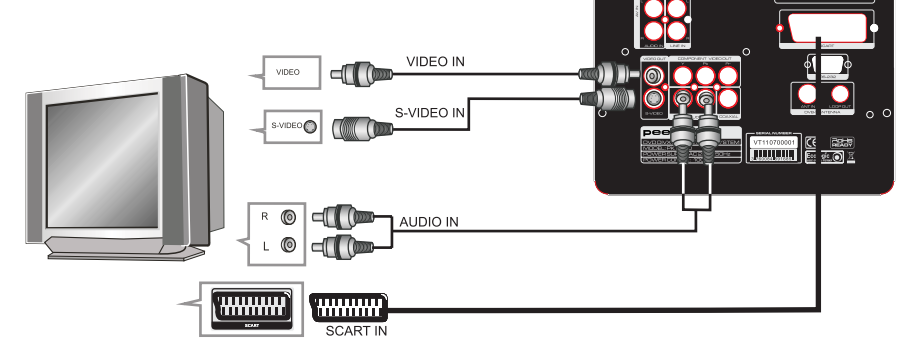

# Choix de la connexion

### 3.2 Raccordement à votre téléviseur (suite)

#### YUV / YPbPr  $\blacktriangleright$

- YUV : L'information image en YUV est véhiculée par 3 cordons et ne possède pas d'informations sonores, il est donc nécessaire de rajouter le cordon AUDIO (Rouge et Blanc).

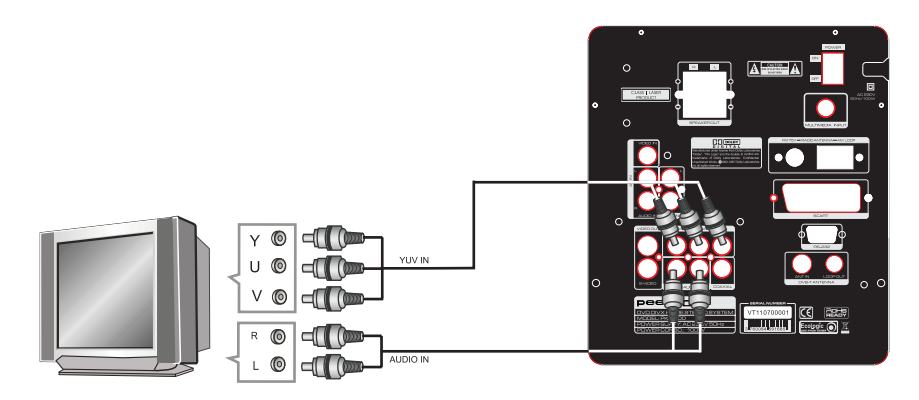

FRANÇAIS

# Choix de la connexion

#### 3.3 Raccordement à un système audio vidéo

#### Þ Raccordement à un système simple

- Reliez la sortie VIDEO (exemple ci-dessous), S-VIDEO ou SCART de votre appareil sur votre téléviseur puis la sortie audio MIX L et MIX R (Rouge et Blanc) de votre appareil sur votre amplificateur stéréo ou Pro Logic Surround.

NOTE : En SCART, baissez le volume sur votre TV.

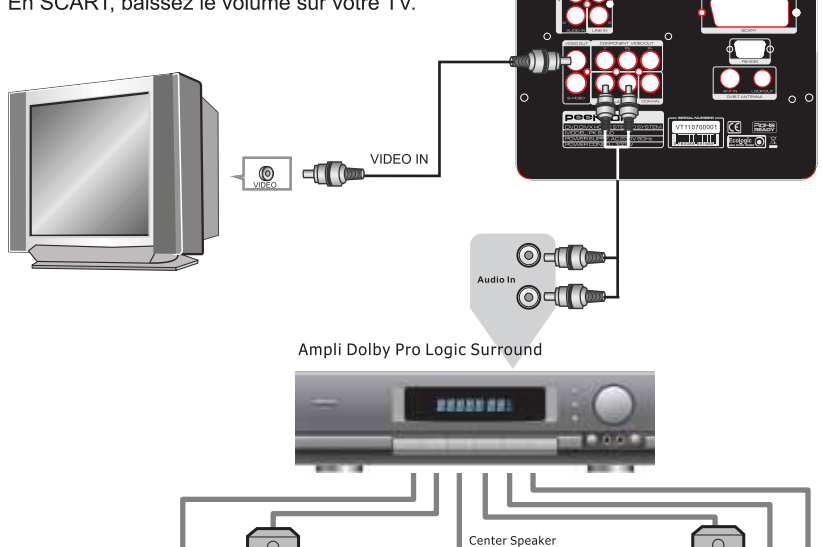

 $\overline{\mathbf{A}}$ 

Front Right Speal

Surround Right Speake

Subwoo

Surround Left Speaker

nt Left Speaker

# $\blacktriangleright$  Choix de la connexion

#### 3.3 Raccordement à un système audio vidéo (suite)

#### Raccordement à un système Ac3 ou DTS

- Reliez la sortie VIDEO (exemple ci dessus), S-VIDEO, ou SCART de votre appareil sur votre téléviseur puis la sortie AUDIO DIGITALE COAXIALE de votre appareil sur votre amplificateur AC3 / DTS.

NOTE : En SCART baissez le volume sur votre téléviseur.

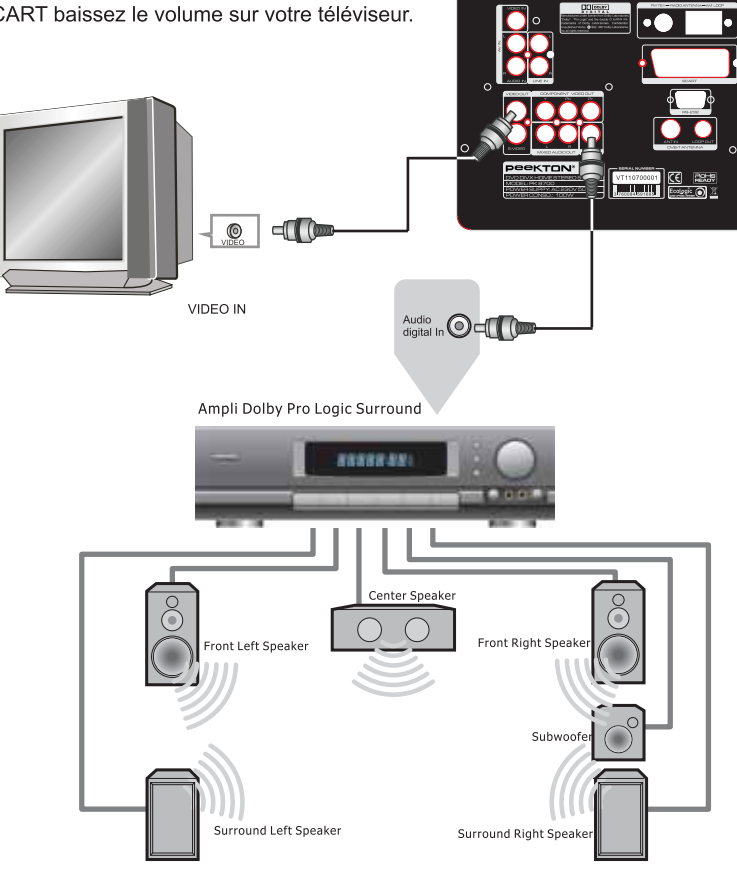

 $A \rightarrow$  $\sqrt{2}$ 

# ▶ Fonctions du lecteur CD/DVD

#### 4.1 Sélection du type de standard TV

IMPORTANT : Les lecteurs DVD utilisent un signal PAL, NTSC ou Automatique en sortie vidéo. Si vous constatez une image en noir et blanc sur votre TV, cela provient du fait que votre TV est toujours en mode SECAM (Système de diffusion couleur pour la france) alors que le lecteur de DVD envoie un signal PAL.

Il faut donc impérativement commuter en mode manuel votre TV de SECAM vers PAL. En règle générale toutes les TV commercialisées en france depuis 10 ans sont équipées d'un système PAL/SCAM.

Appuyez sur la touche SETUP de votre télécommande puis à l'aide du bouton FLECHE DROIT. choisissez la page "PAGE PREFERENCES". Sélectionnez TYPE TV puis PAL ou NTSC.

#### NOTE : Opération sans CD/DVD dans le lecteur.

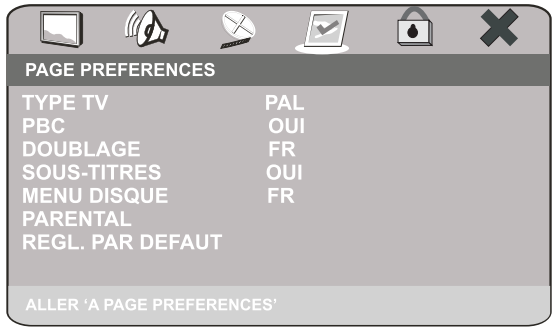

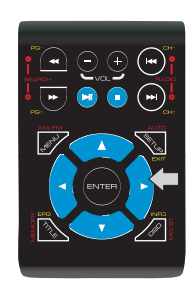

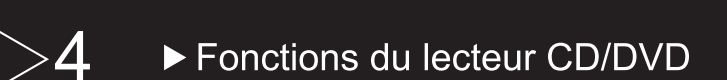

### 4.2 Lecture d'un CD / DVD

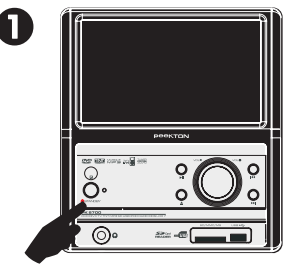

1. Allumez l'appareil.

8

 $\boldsymbol{\Omega}$ 

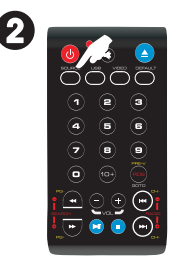

2. Commutez la source de l'appareil sur DVDà l'aide de la télécommande.

Appuyez sur la touche SOURCE (éventuellement à plusieurs reprises) jusqu'à la sélection de la source DVD.

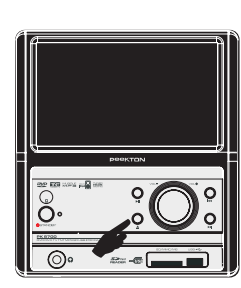

3. Ouvrez le tiroir pour y insérer un CD/DVD.

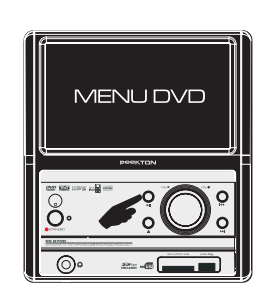

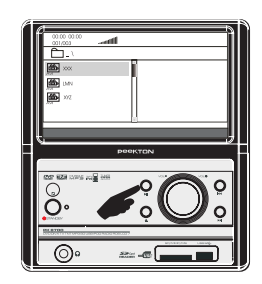

4. Lorsque vous lisez un DVD du commerce, le menu s'affiche directement. Lorsque vous lisez un CD/DVD de données, un menu comme affiché ci-dessus apparaît à l'écran.

Sélectionnez le fichier que vous souhaitez lire à l'aide des flèches  $\bullet$  ou  $\bullet$  de la télécommande puis appuyez sur ENTER ou sur le bouton ► de l'appareil.

#### >4 ▶ Fonctions du lecteur CD/DVD

### 4.2 Lecture d'un CD / DVD (suite)

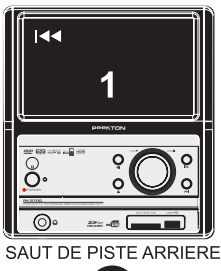

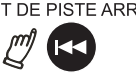

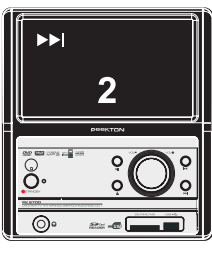

SAUT DE PISTE AVANT

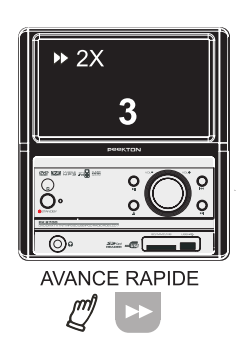

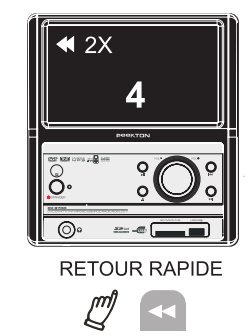

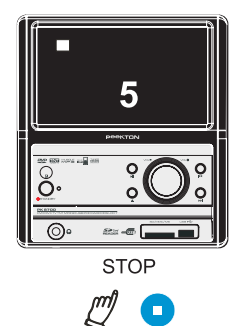

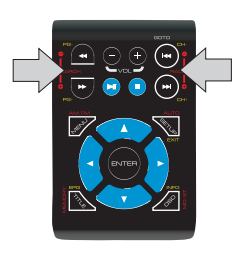

# ▶ Fonctions du lecteur CD/DVD

### 4.3 Affichage des informations (OSD)

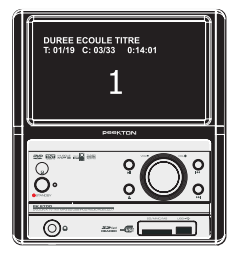

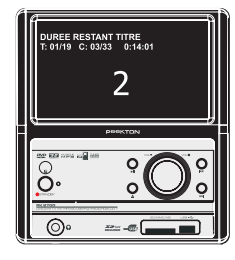

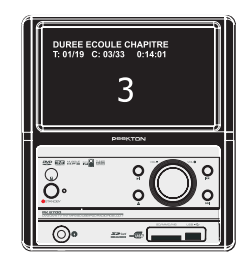

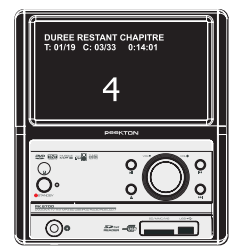

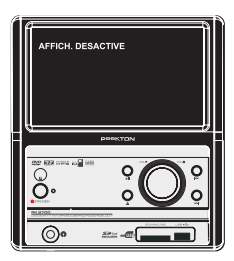

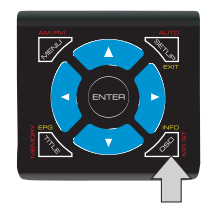

Lorsqu'un DVD est en lecture vous pouvez accéder à certaines informations.

Appuyez sur le bouton OSD séquentiellement pour afficher :

- Le temps écoulé et le n° de chapitre en cours.
- Le temps restant et le n° de chapitre en cours.
- La durée écoulée sur le chapitre en cours.
- La durée restante sur le chapitre en cours.

- Affichage désactivé.

# ▶ Fonctions du lecteur CD/DVD

### 4.4 Fonction SOUS-TITRE

Appuyez sur la touche SUB-T de la télécommande pour changer la langue des sous-titres. Cet appareil gère jusqu'à 32 pistes de sous-titres différentes. Pour désactiver les sous-titres, appuyez jusqu'à l'obtention de l'information "Subtitle OFF"

Important : Pour pouvoir afficher les sous-titres, ces derniers doivent êtres présents sur le DVD que vous lisez. Pour cela vérifiez sur la pochette de votre film la liste des sous-titres disponibles.

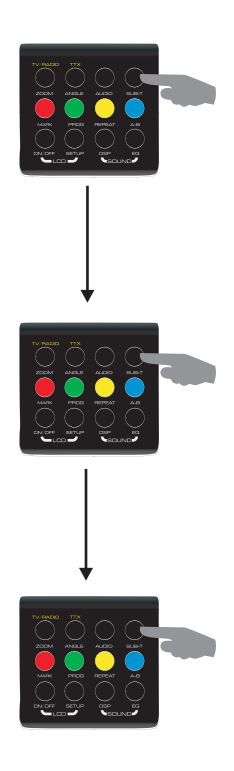

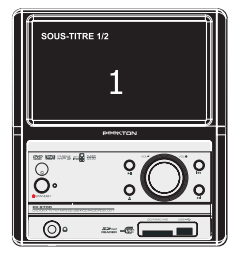

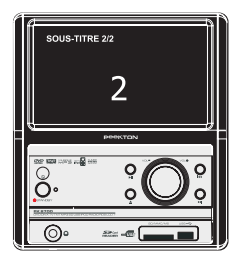

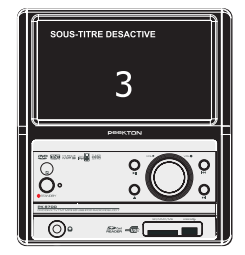

# Fonctions du lecteur CD/DVD

## 4.5 Fonction ANGLE

Certains films sont tournés en multi-angles, c'est à dire que vous avez le choix de visionner le film sous différents angles de vue. En général cette information est indiquée sur la pochette du DVD. Si vous souhaitez utiliser cette fonction, il faut l'activer au préalable dans le Menu Réglages Généraux du SETUP (voir chapitre 5).

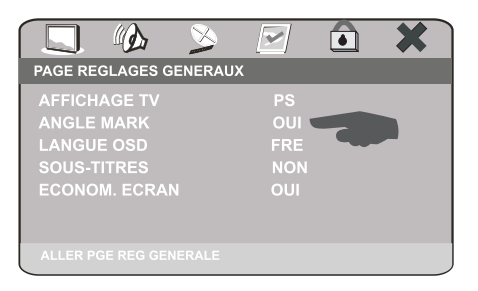

Lors de la lecture d'un film, si un ou plusieurs angles sont disponibles, le logo ci-dessous s'affiche.

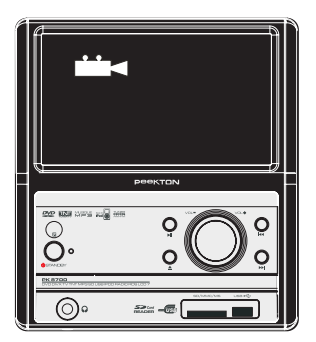

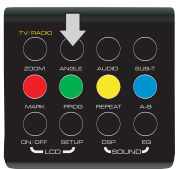

Si plusieurs angles sont disponibles, appuyez sur la touche ANGLE de votre télécommande pour les sélectionner.

# ▶ Fonctions du lecteur CD/DVD

### 4.6 Fonction AUDIO

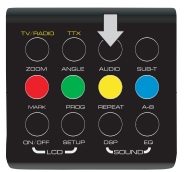

Cette fonction permet de changer les pistes "SON" ou "LANGUES". Appuyez sur la touche AUDIO pour changer la langue. Cette unité gère 8 pistes audio différentes.

Important : La liste des modes audio ou langue disponibles est imprimée sur la pochette de votre film.

Attention : Certains DVD ne le permettent pas.

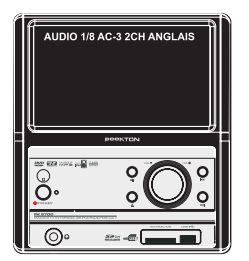

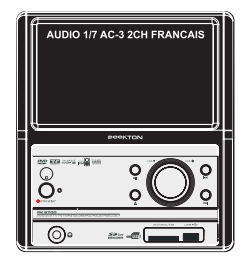

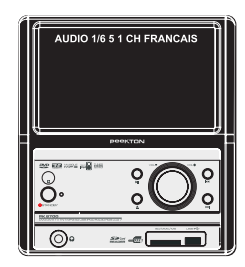

#### 4.7 Fonction A-B

Cette fonction vous permet de lire en boucle une séquence que vous sélectionnez.

Appuyez sur cette la touche A-B une fois pour marquer le début (A), puis une autre fois pour marquer la fin (B) de la séquence à lire en boucle.

La lecture de cette séquence s'effectura en boucle jusqu'à ce que vous appuyez une nouvelle fois sur la touche A-B.

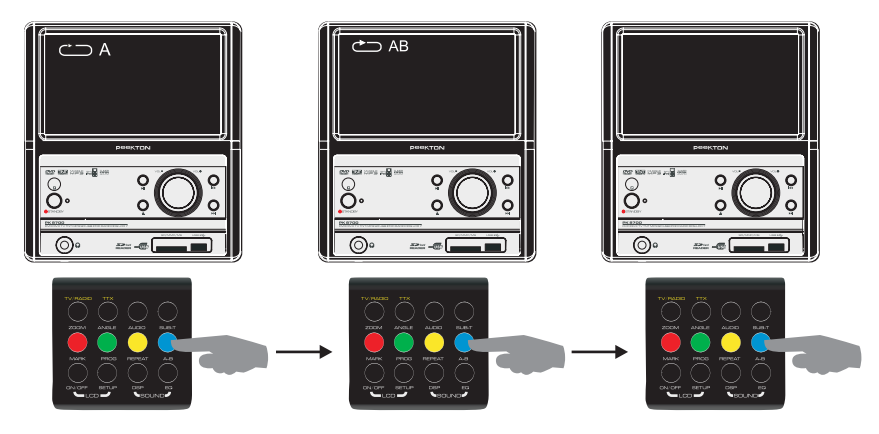

# ▶ Fonctions du lecteur CD/DVD

### **4.8 Fonction REPETITION**

En appuyant sur la fonction REPEAT, vous pouvez lire indéfiniment un chapitre, un titre ou tout le film. Appuyez plusieurs fois sur cette touche pour sélectionner le type de répétition souhaitée. Pour arrêter la fonction, appuyez une dernière fois sur REPEAT.

Selon le type de disque en lecture les informations suivantes s'affichent :

#### **DVD**

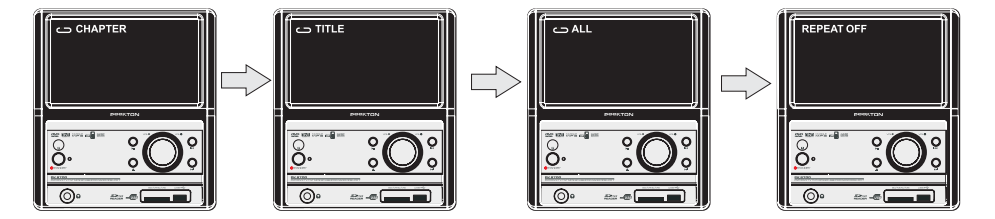

#### **SVCD VCD CD AUDIO**

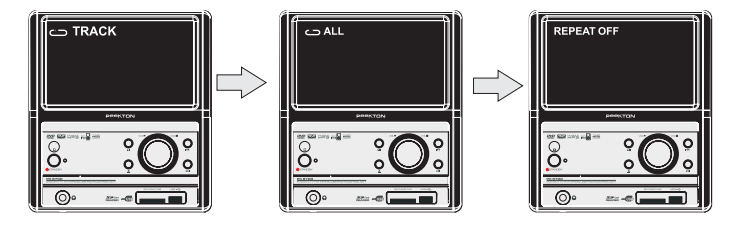

Mp3 DIVX WMA

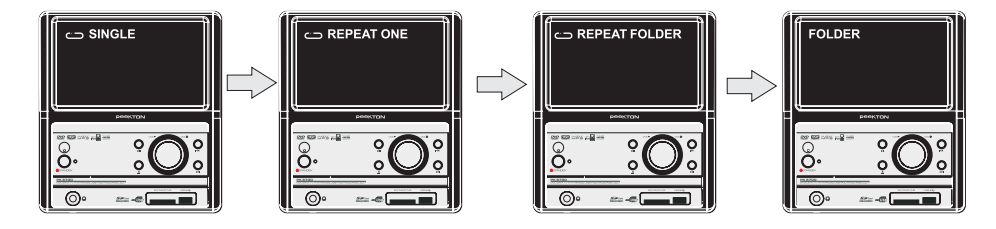

#### 5.1 Menu SETUP (Paramétrage de l'unité)

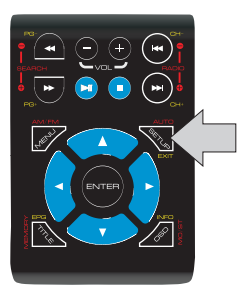

En appuyant sur la touche SETUP, le menu principal apparaît.

NOTE:

Une fois que vous avez accès au menu SETUP, utilisez les touches "Flèches" pour vous déplacer dans les menus puis valider votre choix en utilisant la touche ENTER. Vous accédez alors aux sous-menus. Utilisez les flèches pour sélectionner l'option désirée, puis appuyez sur ENTER pour valider.

Après avoir appuyé sur SETUP le menu suivant apparaît.

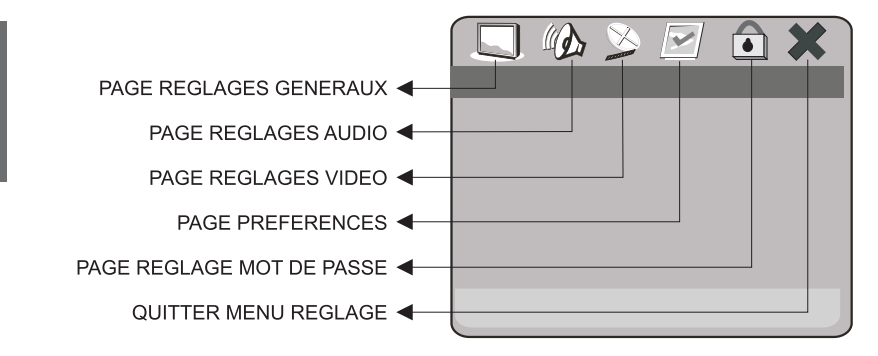

### 5.2 Menu REGLAGES GENERAUX

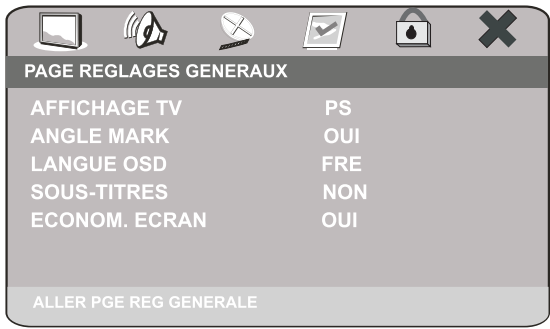

1) AFFICHAGE TV : Permet de changer le type d'écran TV entre :

- $-4.3$  Pan Scan
- 4:3 Letter Box
- $-16.9$

2) ANGLE MARK : Affiche le logo "Angle" lorsque vous visionnez un film avec la fonction multiangles.

 $O<sub>U</sub>$ 

- NON

3) LANGUE OSD : Permet de sélectionner la langue d'affichage des menus de l'appareil.

- ANGLAIS
- FRANCAIS
- ALLEMAND
- ESPAGNOL

4) SOUS-TITRE : Permet d'activer l'affichage des sous-titres.

- $-<sup>1</sup>$ OUI
- NON

5) ECONOM. ECRAN : Permet d'activer l'économiseur d'écran pour ne pas marquer le tube de votre TV.

- $-$  OUI
- $-$  NON

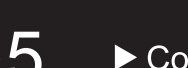

#### 5.3 Menu REGLAGES AUDIO

Le menu suivant s'affiche lorsque vous demandez la page : PAGE REGLAGES AUDIO.

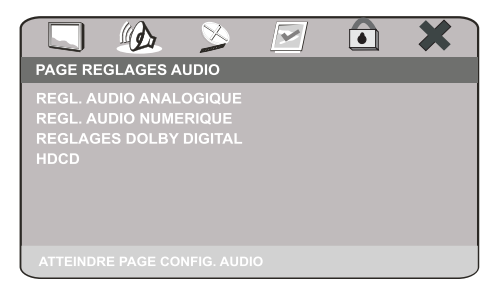

1) REGL. AUDIO ANALOGIQUE : Permet de rentrer dans la page : PAGE REGLAGES SORTIE ANALOG, avec le menu suivant :

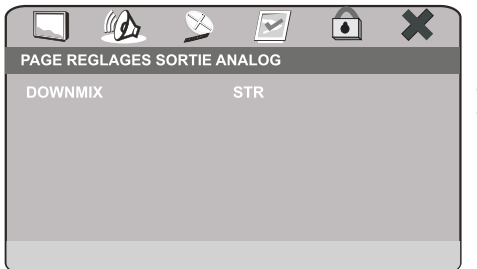

**DOWNMIX: Permet de régler la sortie** audio analogique:

- G/D (Gauche/Droite)
- STEREO (STR)

2) REGL. AUDIO NUMERIQUE : Permet d'accéder à la page PAGE REGLAGES SORTIE NUM avec le menu suivant :

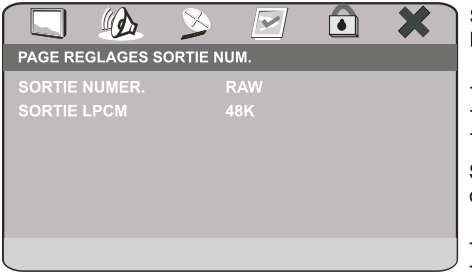

**SORTIE NUMER.: Permet de configurer** la sortie numérique (coaxiale) du lecteur :

- SPDIF OFF (sortie numérique inactive)
- TOUS (signaux transmis à l'état brut)
- MIC seulement (tout est transmis en PCM)

**SORTIE LPCM : Permet de régler le type** d'échantillonage :

-48 K (par défaut)  $-96K$ 

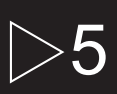

### 5.3 Menu REGLAGES AUDIO (suite)

3) REGLAGES DOLBY DIGITAL : Permet de rentrer dans la page : CONFIG. DOLBY DIGITAL avec le menu suivant :

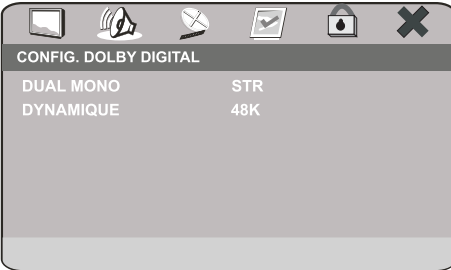

**DUAL MONO** : Permet de choisir le type de sortie audio :

- STEREO (stéréo classique)
- L-MONO (mixé sur le canal gauche)
- R-MONO (mixé sur la canal droit)
- MIXAGE MONO (mono sur les 2 canaux)

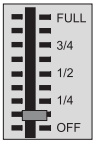

DYNAMIQUE : Permet de configurer le filtre audio afin de diminuer l'amplitude entre les séquences audio à volume élevé et celles à volume faible (explosions, dialogues,... dans le film lu).

4) REGLAGE HDCD : Permet d'accéder à la page --PAGE DE CONFIG HDCD--Les HDCD sont des disques audio don't l'échantillonnage est supérieur à celui des CD audio classiques. Toutefois, ces disques ne sont quasiment plus distribuer en Europe.

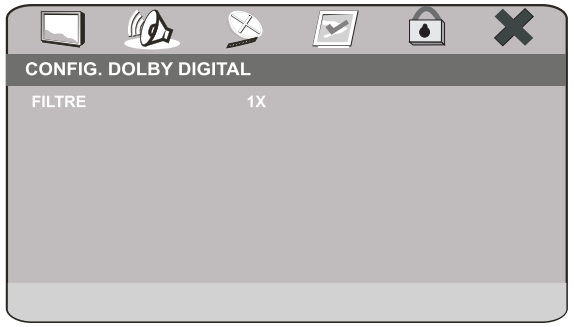

FILTRE : Applique un filtre simple ou double sur l'échantillonnage de vos disques musicaux HDCD. Toutefois ces disques ne sont aujourd'hui plus commercialisés.

- NON
- $-1X$

 $-2x$ 

### 5.4 Menu REGLAGES VIDEO

 $\mathscr{A}$ 

 $\frac{80}{100}$ 

PAGE REGLAGES VIDEO

NETTETE<br>LUMINEUX

**COMMERSTE**<br>TEINTE<br>SATURATION

#### Le menu suivant s'affiche lors que vous demandez la page : PAGE REGLAGES VIDEO.

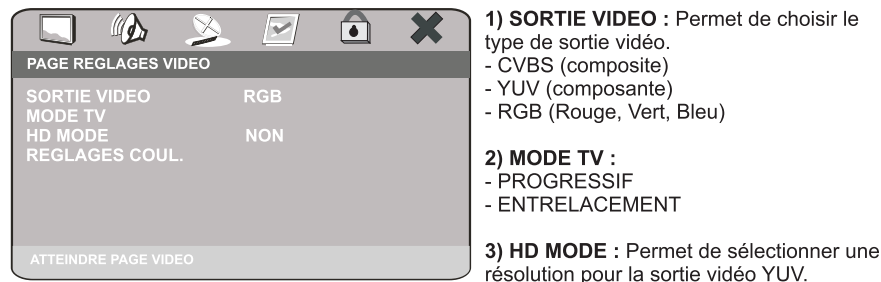

4) REGLAGES COUL. : Permet de rentrer dans la page : REGLAGES QUALITE VIDEO avec le menu suivant :

X

नि

 $\overline{\mathscr{C}}$ 

NETTETE : Permet le réglage de la netteté de l'image.

- HAUT
- MOYEN
- BAS

LUMINEUX : Permet le réglage de la luminosité.

**CONTRASTE : Permet le réglage du** contraste.

TEINTE : Permet le réglage de la teinte.  $IIIIII$ <sub>111111111111111</sub> 0 **TEINTE** 

**SATURATION : Permet le réglage de** l'intensité des couleurs.

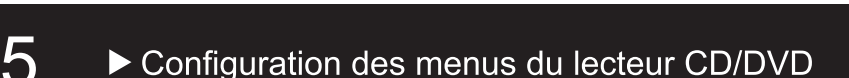

#### 5.5 Menu PREFERENCES

Le menu suivant s'affiche lorsque vous demandez la page : PAGE PREFERENCES.

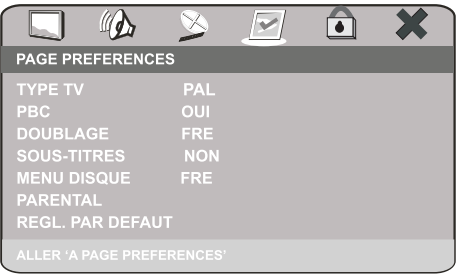

**ATTENTION: Pour accéder** au menu PREFERENCES, il ne doit pas y avoir de disque dans l'appareil.

1) TYPE TV : Ce menu permet de sélectionner le standard couleur en fonction de votre télévision (PAL par défaut).

2) PBC : Ce menu permet d'activer la fonction PBC. Cette fonction permet la lecture des disques VCD avec menu intéractif.

3) DOUBLAGE : Ce menu permet de sélectionner la langue par défaut pour la lecture des DVD-vidéo avec plusieurs pistes son.

4) SOUS-TITRES : Ce menu permet de sélectionner la langue par défaut pour la lecture des DVD-vidéo avec plusieurs pistes de sous-titres.

5) MENU DISQUE : Ce menu permet de sélectionner la langue par défaut pour l'affichage du menu intéractif lors de la lecture d'un DVD-vidéo.

6) PARENTAL : Ce menu permet de restreindre la lecture des DVD-vidéo suivant différents critères (niveaux). La lecture est alors possible uniquement avec le mot de passe parental.

7) REGL, PAR DEFAUT : Ce menu permet de rétablir tous les réglages d'origine (usine) de l'appareil. Il s'agit d'une réinitialisation des réglages par défaut.

#### 5.6 Menu REGLAGES MOT DE PASSE

Le menu suivant s'affiche lorsque vous demandez la page : PAGE REGLAGES MOT DE PASSE.

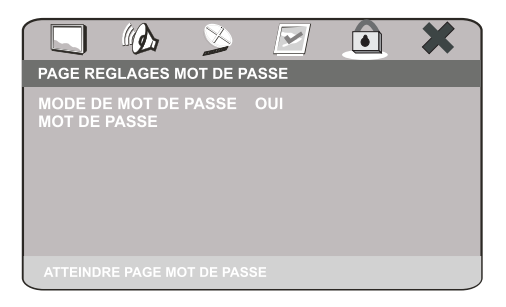

1) MODE DE MOT DE PASSE : Ce menu permet d'activer la fonction mot de passe sur le lecteur.

 $O<sub>U</sub>$ 

 $- NON$ 

2) MOT DE PASSE : Ce menu permet de changer de mot de passe.

- CHANGER : Permet d'afficher le menu suivant.

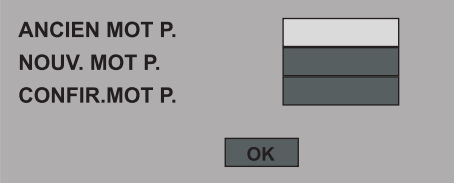

ANCIEN MOT P. : Saisissez ici le mot de passe actuel (5 caractères maximum). NOUV. MOT P. : Saisissez ici le nouveau mot de passe (5 caractères maximum). CONFIR.MOT P. Confirmez ici le nouveau mot de passe (5 caractères maximum).

Saisissez ensuite OK

#### NOTE: LE MOT DE PASSE PAR DEFAUT EST :6800

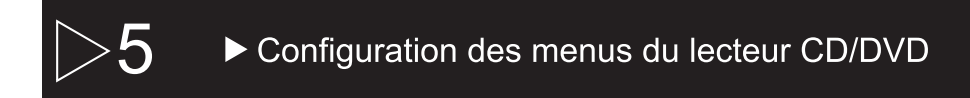

### 5.7 Menu QUITTER MENU REGLAGES

Le menu suivant symbolisé par la croix permet de sortir du SETUP

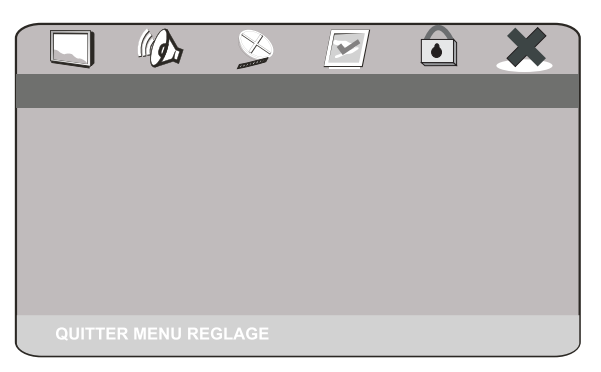

Lorsque vous êtes dans le menu ci dessus, appuyez sur la touche ENTER de votre télécommande pour sortir du SETUP.

# ▶ Fonctionnalités complémentaires du lecteur

 $\overline{2}$ 

### 6.1 Lecture d'une carte SD ou d'une clé USB

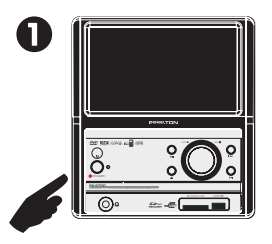

1. Allumez l'appareil.

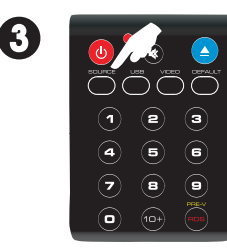

**FRANÇAI** 

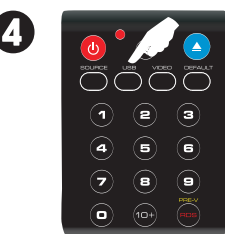

3. Commutez la source de l'appareil sur CD/DVD à l'aide de la télécommande. Appuyez (éventuellement à plusieurs reprises) sur la touche SOURCE jusqu'à la sélection de la source CD/DVD.

4. Ensuite, pressez la touche USB pour voir apparaître le contenu de votre clé USB/Carte SD/MMC/MS.

Le contenu de votre périphérique s'affiche de la manière suivante. Sélectionnez le fichier que vous souhaitez lire à l'aide des flèches ou ce de la télécommande puis appuyez sur ENTER ou sur le bouton ► de l'appareil.

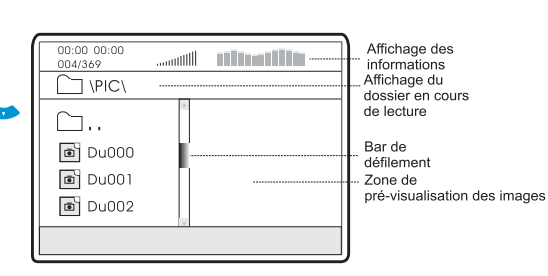

2. Insérez la carte SD/MMC/MS ou la clé USB dans l'appareil.

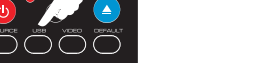

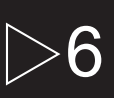

### ▶ Fonctionnalités complémentaires du lecteur

#### 6.2 Lecture à partir d'un iPod

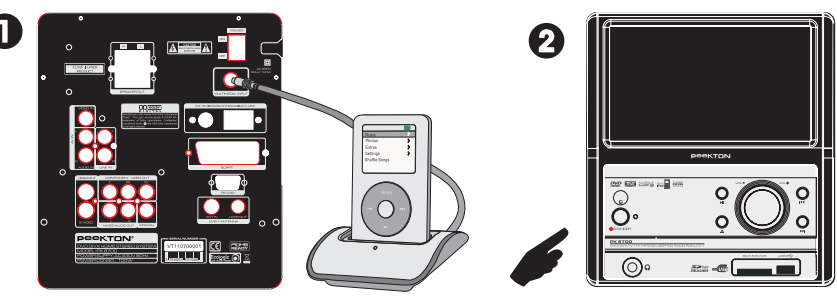

1. Connectez la station d'accueil iPod sur la prise MULTIMEDIA INPUT à l'arrière de l'appareil et déposez-y votre iPod.

2. Allumez l'appareil.

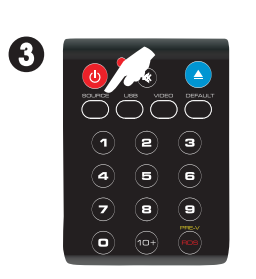

3. Commutez la source de l'appareil sur MULTI IN à l'aide de la télécommande.

Appuvez (éventuellement à plusieurs reprises) sur la touche SOURCE jusqu'à la sélection de la source MULTI IN.

Note : Une fois que vous avez sélectionné la source MULTI IN, vous pouvez désactiver l'écran LCD de la chaîne car l'affichage se fait exclusivement sur l'iPod.

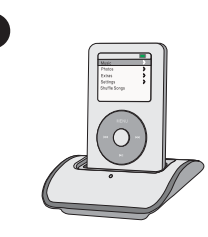

4. La navigation dans le contenu de l'iPod se fait soit depuis l'iPod lui-même, soit depuis la télécommande de la chaîne.

Les flèches  $\leftrightarrow$  et agissent comme la molette de votre iPod afin de vous déplacer verticalement dans les menus.

La flèche gauche de la télécommande agit comme le bouton MENU de votre iPod, et permet donc le retour en arrière lors de la navigation dans les menus de votre iPod.

La flèche droite. de la télécommande ainsi que la bouton ENTER agissent comme le bouton central de votre iPod. Lors de la navigation dans les menus, il permet l'accès à un menu et lors de l'écoute d'un morceau, donne accès aux réglages sur le morceau.

Les touches HI, E et ► fonctionnent de manière identique par rapport aux boutons de l'iPod.

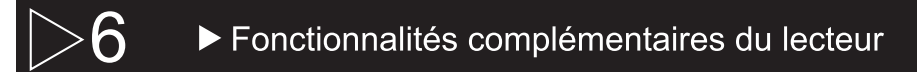

#### 6.3 Lecture de fichiers image (photos)

La lecture des CD ou périphériques contenant des photos est identique à celle d'un MP3, vous disposez en plus d'une pré-visualisation de l'image sur le coté droit du sélecteur de fichier.

En mode lecture (diaporama) vous pouvez faire défiler les photos en appuyant sur les touche "skip"<sup>-</sup> et → de votre télécommande.

Si vous appuyez sur la touche STOP de la télécommande pendant la lecture, vous accédez à une présentation sous forme de vignettes (12 photos par planche). Vous pouvez consulter les fonctions des touches en sélectionnant le MENU.

ROTATION : Il est possible d'effectuer une rotation de l'image en utilisant les touches fléchées de votre télécommande.

ZOOM : Il est possible d'effectuer un zoom sur une image en utilisant la touche "ZOOM" de la télécommande et en utilisant les touche "avance et retour rapide" << et ▶ Vous pouvez ensuite vous déplacer sur la photo en utilisant les touches fléchées de la télécommande.

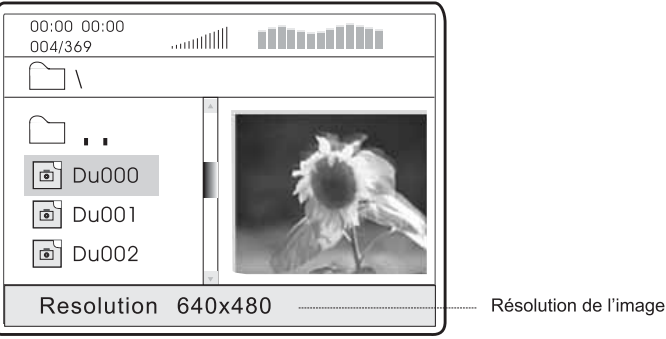

## 7.1 Page réglages généraux

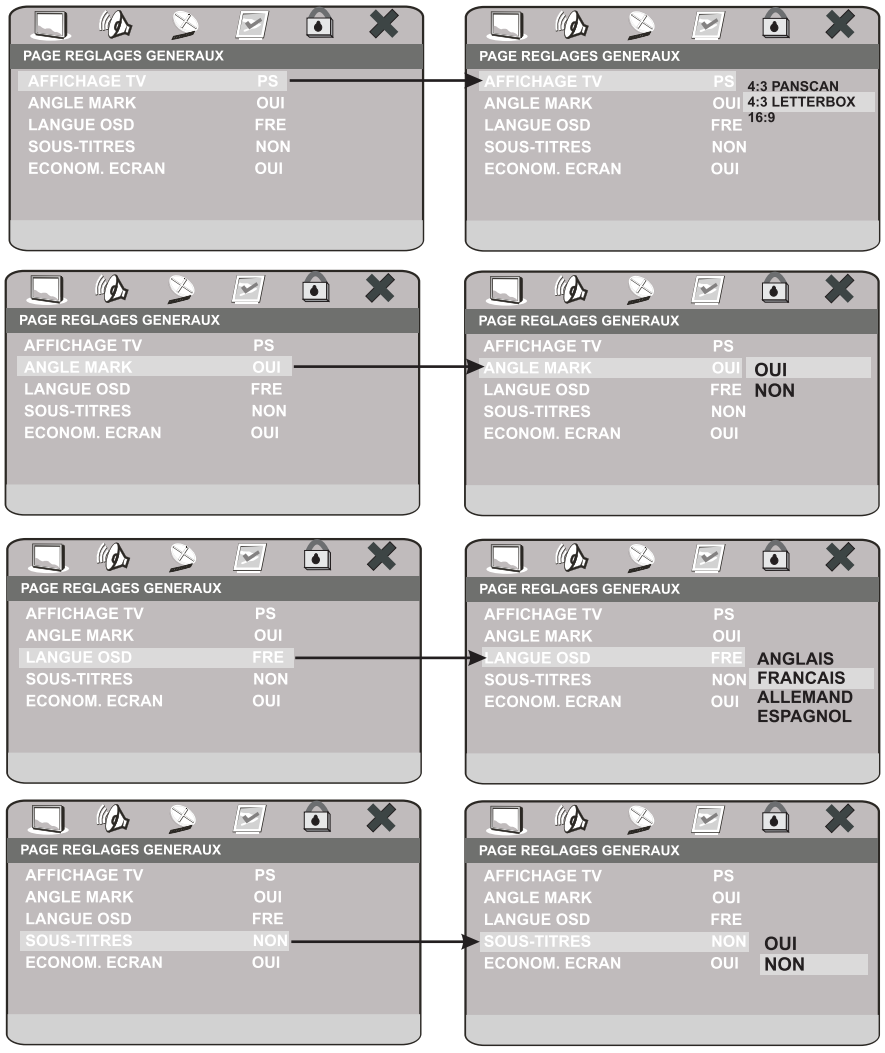

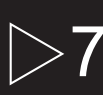

## Synoptique SETUP

### 7.1 Page réglages généraux (suite)

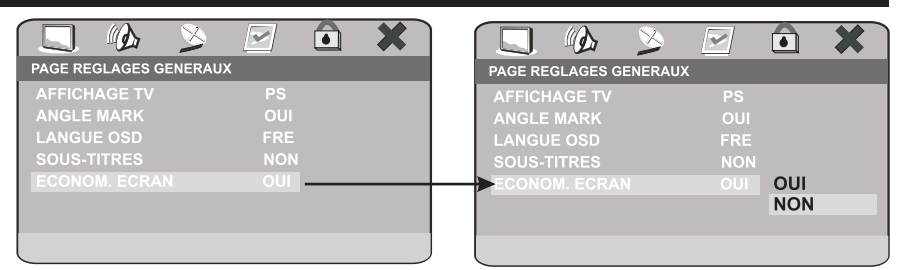

### 7.2 Page réglages audio (suite)

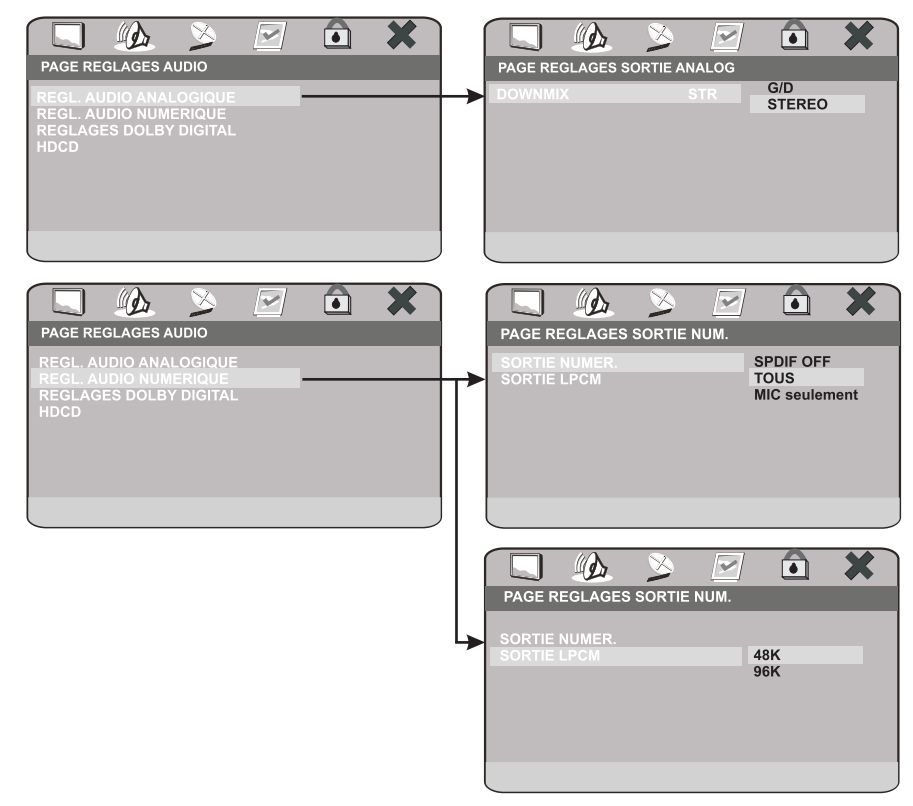

**FRANÇAIS** 

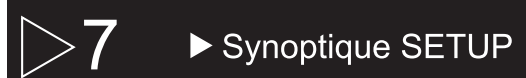

### 7.2 Page réglages audio (suite)

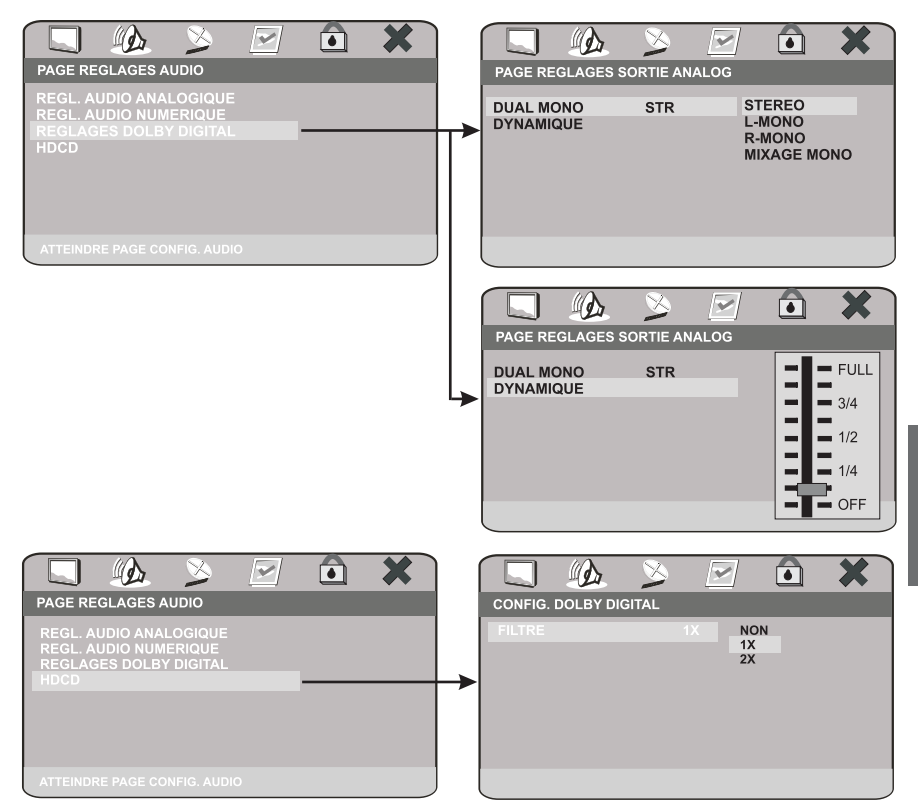

# Synoptique SETUP

## 7.3 Page réglages vidéo

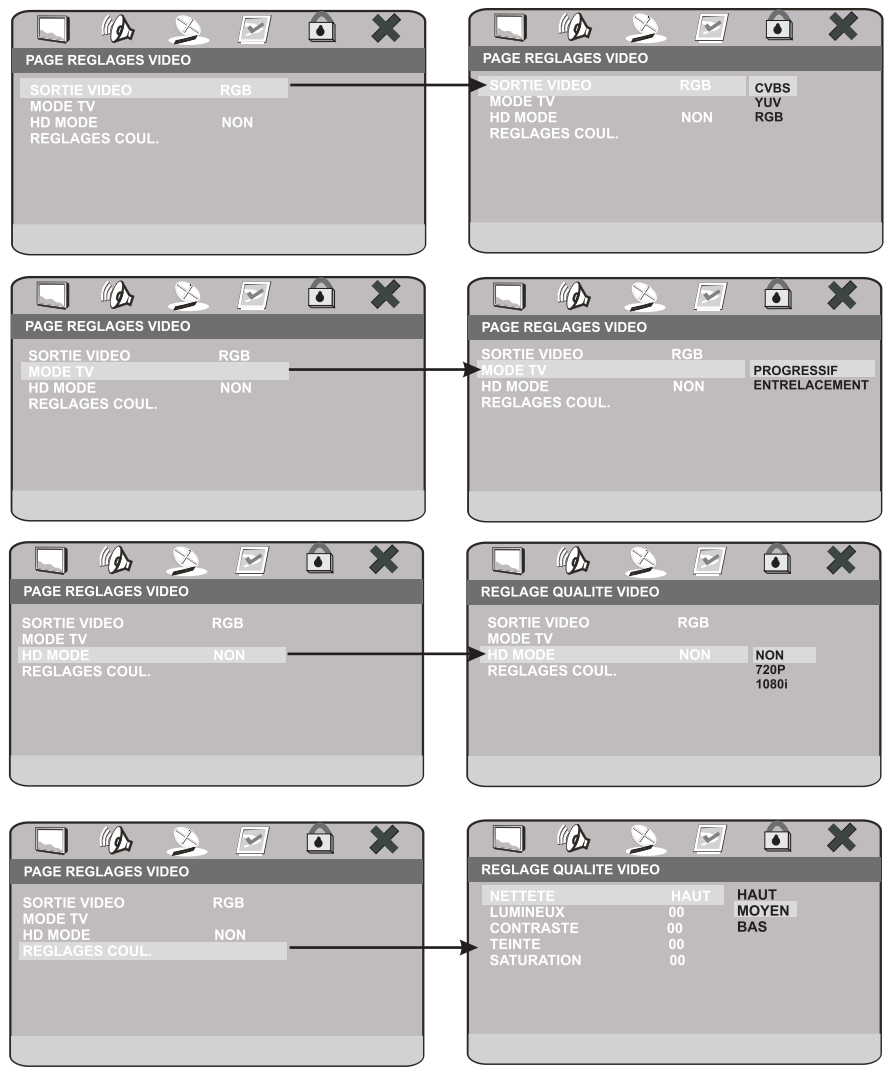

#### Synoptique SETUP  $\sum_{i=1}^{n}$

### 7.3 Page réglages vidéo (suite)

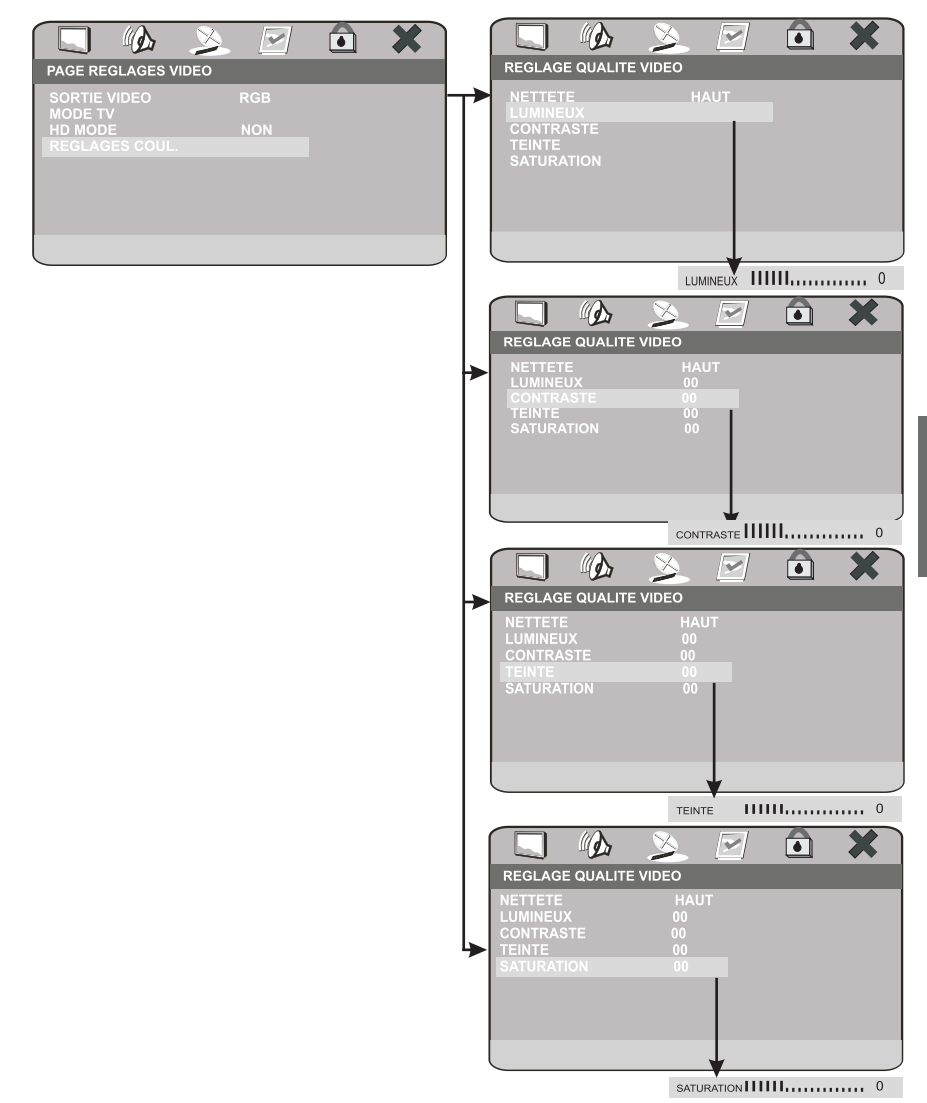

FRANÇAIS

# Synoptique SETUP

# 7.4 Page PREFERENCES

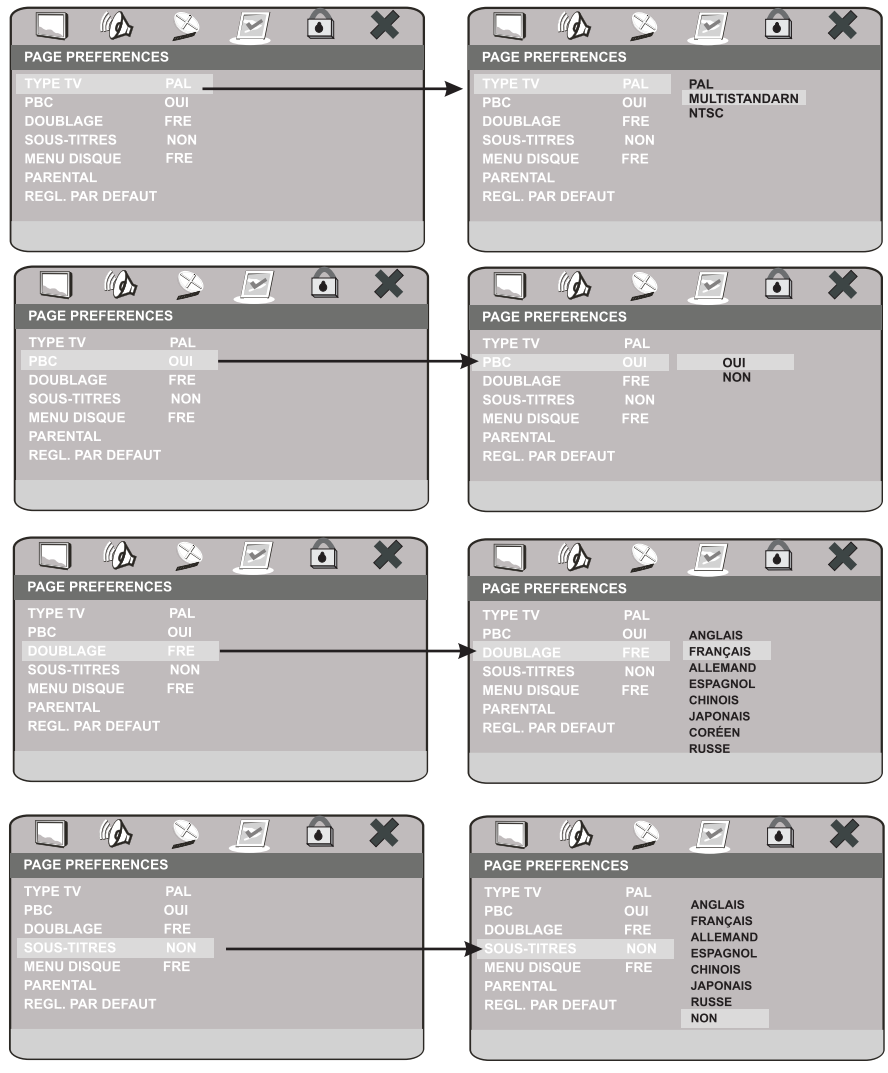

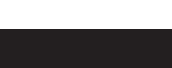

# Synoptique SETUP

### 7.4 Page PREFERENCES (suite)

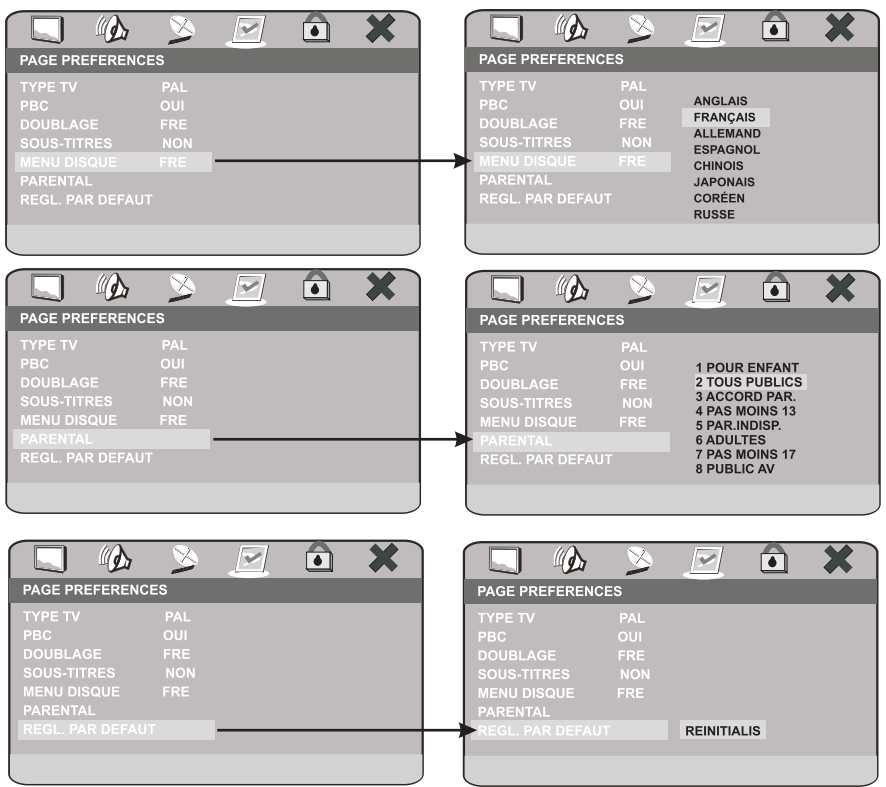

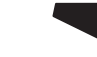

## 7.5 Page REGLAGES MOT DE PASSE

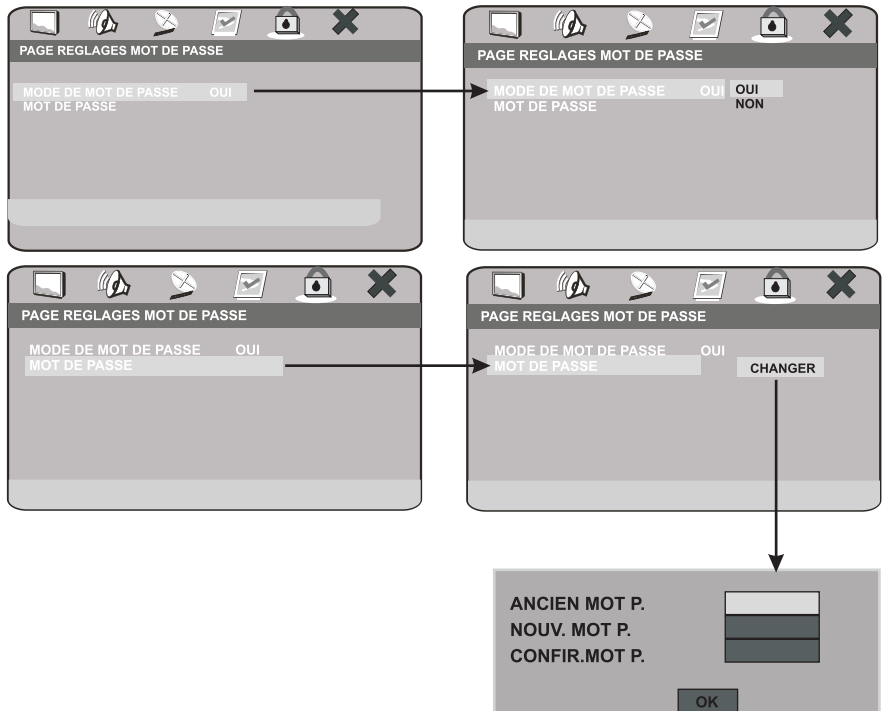

# ▶ Fonction Radio

#### 8.1 Recherche des stations

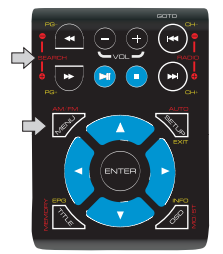

ATTENTION : Les fonctions liées au fonctionnement de la radio sont en ROUGE.

A l'aide du bouton AM/FM sélectionnez la gamme d'ondes que vous désirez

Recherchez votre station à l'aide d'une des deux touches **SEARCH** haut ou bas.

Maintenez le bouton enfoncé pour une recherche automatique de la station suivante.

Appuvez séquentiellement pour une recherche manuelle.

#### 8.2 Mémorisation automatique des stations radio

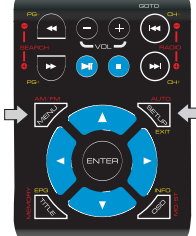

A l'aide du bouton AM/FM sélectionnez la gamme d'ondes que vous désirez.

Maintenez enfoncé le bouton AUTO pendant 2 secondes pour débuter la recherche automatique de stations radio.

La première station atteinte est enregistrée dans la mémoire sur la chaîne 1.

Les stations suivantes sont automatiquement sauvegardées dans l'ordre de réception.

#### 8.3 Mémorisation manuelle des stations radio

Lorsque vous écoutez une station radio que vous souhaitez mémoriser, appuyez sur la touche MEMORY puis choisissez l'emplacement mémoire à l'aide des touches numériques de votre télécommande.

La station radio y est automatiquement mémorisée.

#### 8.4 Rappel d'une station radio mémorisée

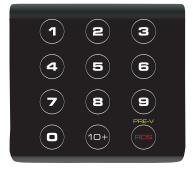

Appuyez sur un numéro de programme (0, 1, 2, 3...) sur le clavier numérique de facon à appeler la station mémorisée désirée.

Ex : Pour appeler la mémoire 12 appuyez sur la touche 10+ puis 2. Ou appuyez sur RADIO+/- pour aller à la station mémorisée précédente ou suivante.

#### Remarque:

Si une station FM ne peut être sauvegardée automatiquement en raison d'une faible réception, la sauvegarde manuelle permet de trouver la station et de la mémoriser.

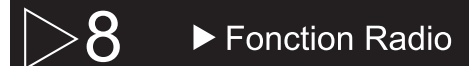

### 8.5 Affichage

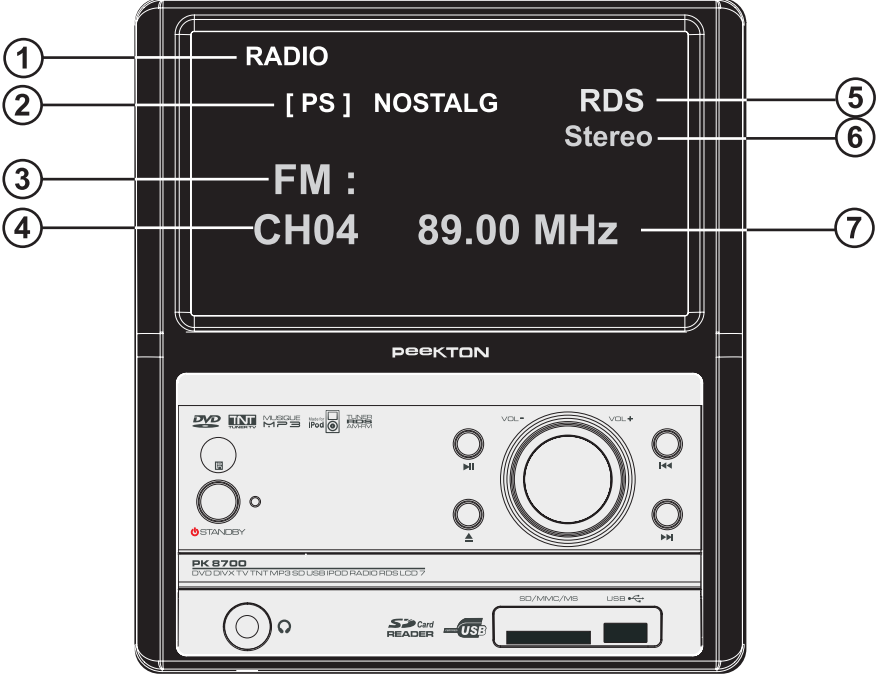

- 1) Information sur la source en cours d'utilisation.
- 2) Service RDS en cours d'utilisation.
- 3) Bande radio en cours.
- 4) Numéro de la mémoire en cours.
- 5) Présence du RDS sur la radio en cours.
- 6) Information Mono/Stéréo.
- 7) Fréquence de la radio en cours.

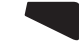

# Au sujet de la TNT

#### 9.1 Caractéristiques principales

Application de la réglementation européenne sur les récepteurs TNT. Application de la norme ISO/IEC 13818 MPEG2 sur les décodeurs audio/vidéo. Bande 6/7/8 Mhz. Démodulateur COFDM. Recherche automatique et manuelle des canaux. Editions des canaux (Déplacement, suppression). Contrôle parental. Conversion NTSC/PAL en automatique et en manuelle. Fonction EPG (Guide de Programmes Electronique). OSD multilangues Multi sous-titre.

#### ▶ 9.2 Numérotation des chaînes (CSA)

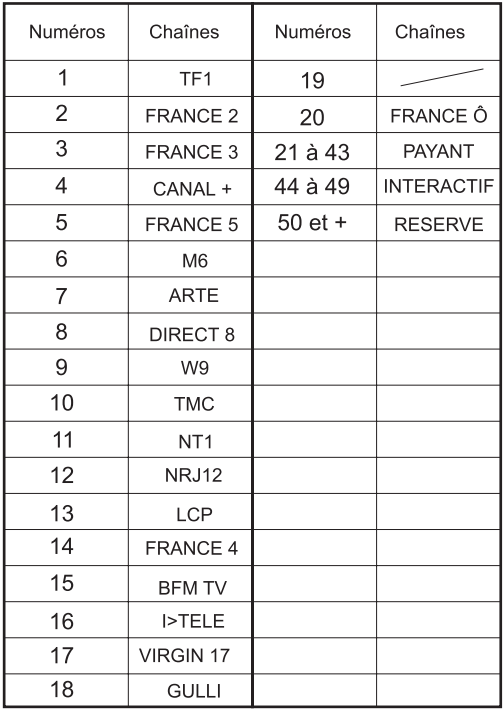

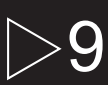

### Au sujet de la TNT

#### 9.3 Carte des sites TNT (source CSA)

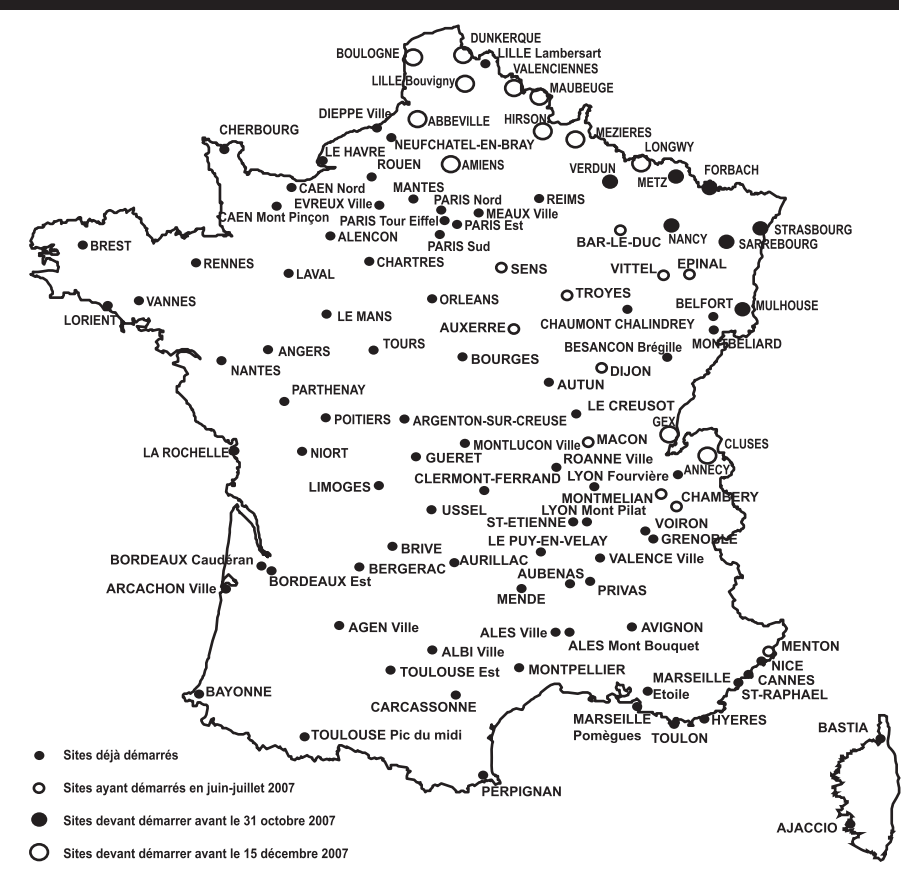

### $\triangleright$  9.4 Liste des chaînes gratuites (2007)

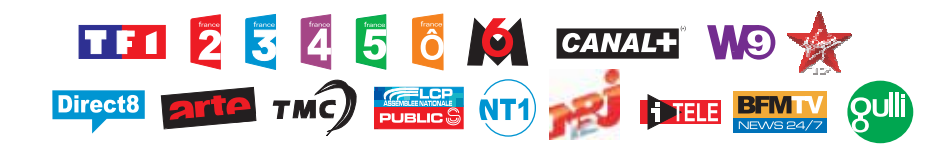

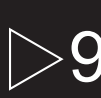

# Au sujet de la TNT

#### 9.5 Branchement de l'antenne TV

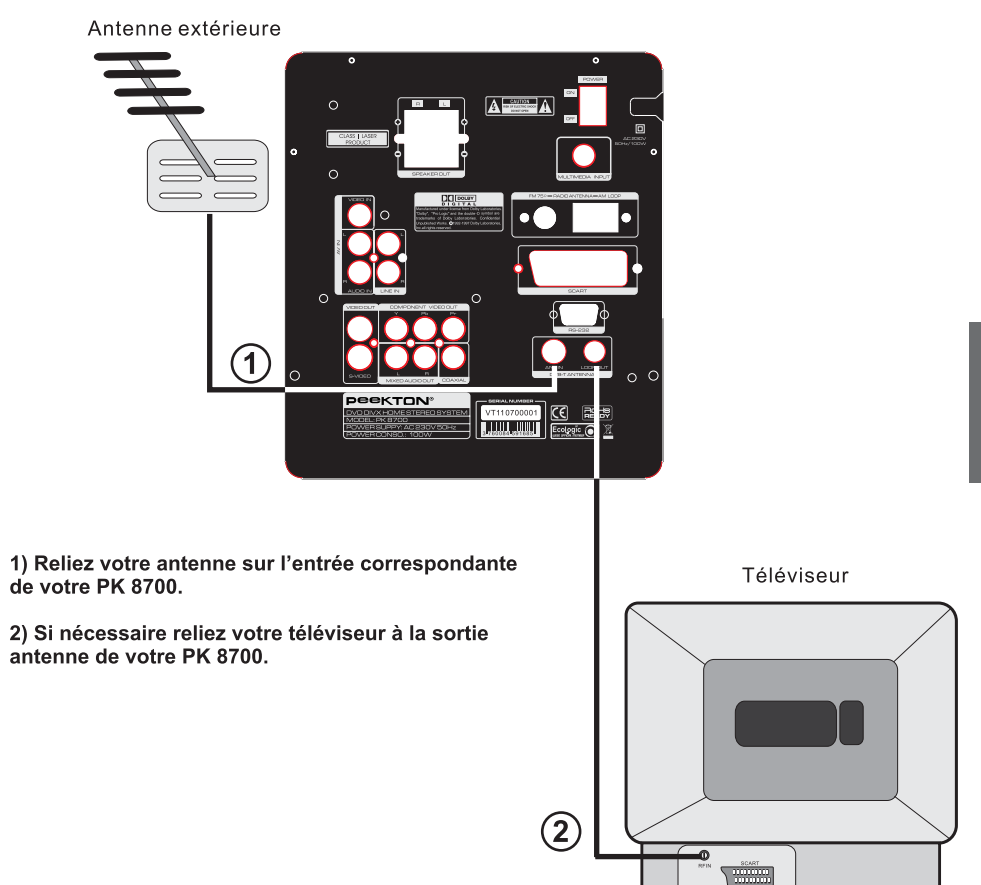

# ◯ ▶ Configuration TNT

### 10.1 Installation

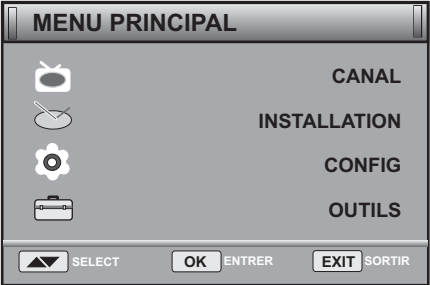

Pressez séquentiellement la touche "**SOURCE**" de votre télécommande de façon à commuter votre PK 8700 en récepteur TNT.

Pressez ensuite la touche "**MENU**" pour faire apparaître la fenêtre du "**MENU PRINCIPAL**".

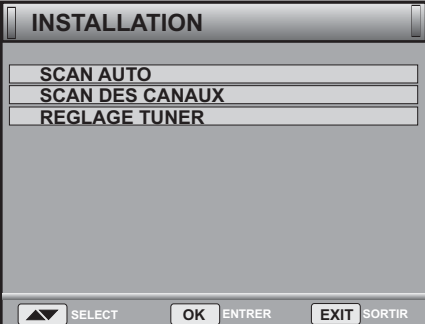

A l'aide des touches **HAUT** ou **BAS** de votre télécommande, sélectionnez la ligne "**INSTALLATION**" puis pressez le bouton "ENTER". Une fois dans le menu "INSTALLATION" vous avez le choix entre une recherche en automatique ou en manuelle.

#### ь **SCAN AUTO.**

**SCAN AUTO OK ENTRER EXIT SORTIR MODE SCAN TOUS RECHERCHE SELECT** 

A l'aide des touches **HAUT** ou **BAS** de votre télécommande sélectionnez la ligne "SCAN AUTO" puis pressez le bouton "ENTER" la fenêtre de gauche apparaît.

# $\bigcap$   $\blacktriangleright$  Configuration TNT

### 10.1 Installation (suite)

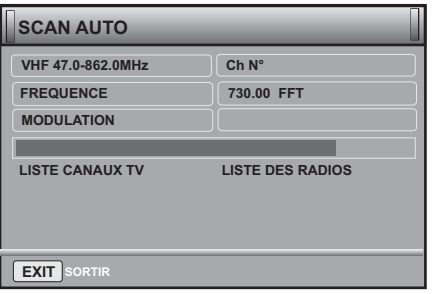

Puis toujours à l'aide de la touche "**BAS**" sélectionnez **EXAM AUTO ENTER SCAN AUTO ENTER SCAN AUTO ENTER SCAN AUTO ENTER SCAN AUTO ENTER SCAN AUTO ENTER SCAN AUTO ENTER SCAN AUTO** débute.

#### **SCAN DES CANAUX.** ь

A partir du menu "**INSTALLATION**" à l'aide des touches **HAUT** ou **BAS** de votre télécommande sélectionnez la ligne "**SCAN DES CANAUX**" puis pressez le bouton "**ENTER**". Une fois dans le menu "**SCAN DES CANAUX**" vous avez le choix entre une recherche par canaux ou par fréquence.

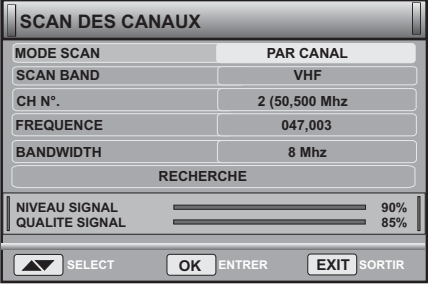

A l'aide des touches "**HAUT**, **BAS** ou **DROITE**, GAUCHE choisissez le mode recherche. A l'aide du clavier numérique choisissez la fréquence de recherche.

#### $\blacktriangleright$ **REGLAGE TUNER.**

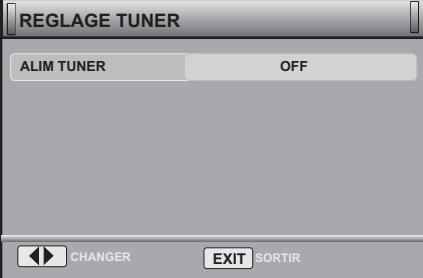

Cette fonction permet d'envoyer une tension de +5V sur l'entrée antenne de façon à alimenter une antenne amplifiée.

# $\bigcap$   $\blacktriangleright$  Configuration TNT

### 10.2 Canal

**FRANÇAIS** 

Pressez la touche "**MENU**" pour faire apparaître la fenêtre du "**MENU PRINCIPAL**". A l'aide des touches "**HAUT** ou **BAS**" sélectionnez "**CANAL**" , puis "**ENTER**". Le menu suivant apparaît.

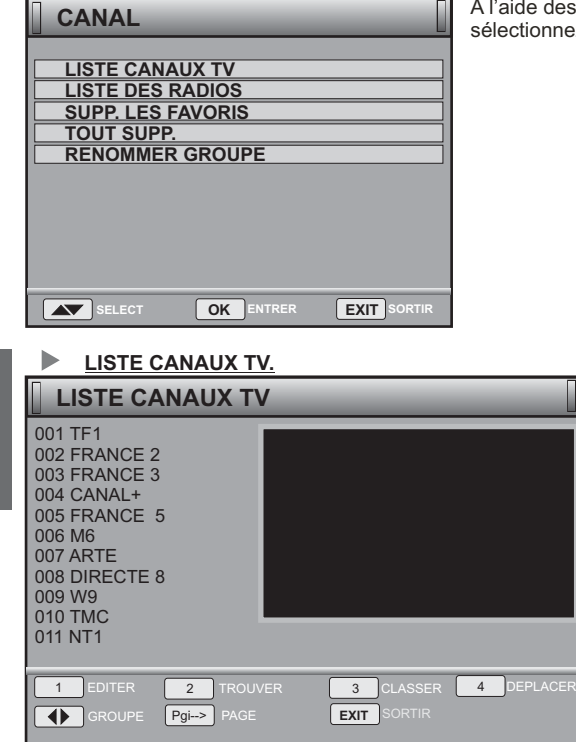

A l'aide des touches "**HAUT**ou **BAS**" puis "**ENTER**" sélectionnez z une des listes suivante.

> A partir du menu "**CANAL**" sélectionnez "LISTE CANAUX TV" puis "ENTER". Le menu de gauche apparaît.

1 **EDITER** : Permet de lancer le mode d'édition.

2 TROUVER : Permet de rechercher une chaîne directement à l'aide de son nom:

3 CLASSER : Permet de changer le mode de classement. (Par defaut, Alphabétique....etc)

4 DEPLACER : Permet de changer l'ordre manuellement de la liste.

GROUPE : Permet de grouper par les chaînes par thèmes. (Musicale, films, sport....etc) **Pgi-->** PAGE : Page suivante.

**EXIT** SORTIR : Sort du menu.

# FRANÇAIS

# $\bigcap$   $\blacktriangleright$  Configuration TNT

### 10.2 Canal (suite)

#### ь **LISTE DES RADIOS.**

A partir du menu "**CANAL**" sélectionnez "LISTE DES RADIOS" puis "ENTER".Un menu identique au menu "**LISTE CANAUX TV**" apparaît.

#### $\blacktriangleright$ **SUPP. LES FAVORIS.**

A partir du menu "**CANAL**" sélectionnez "**SUPP. LES FAVORIS**" Une nouvelle fenêtre apparaît vous demandant confirmation. Choisissez "**OUI**" pour confirmer ou "**NON**" pour annuler.

#### ь **TOUT SUPP..**

A partir du menu "**CANAL**" sélectionnez "**TOUT SUPP.**". Une nouvelle fenêtre apparaît vous demandant d'entrer un mot de passe. Saisissez ce mot de passe, une nouvelle fenêtre de confirmation apparaît. Choisissez "**OUI**" pour confirmer ou "**NON**" pour annuler.

#### **NOTE: Le mot de passe par défaut est "0000".**

#### ▶ **RENOMMER GROUPE.**

A partir du menu "CANAL" sélectionnez "RENOMMER GROUPE" La fenêtre ci dessous apparait.

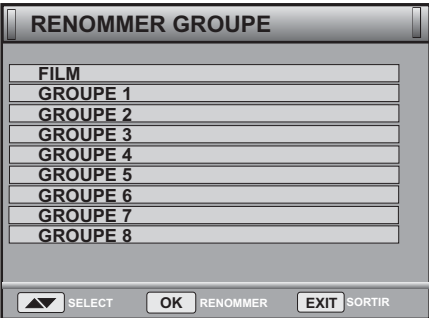

A l'aide des touches "**HAUT**, **BAS** de votre télécommande sélectionnez le groupe que vous désirez afficher puis "**ENTER**".

# 0 ▶ Configuration TNT

### 10.3 Configuration

#### $\blacktriangleright$ **LANGUE OSD.**

Ce menu permet le paramétrage de la langue de l'OSD.

Pressez la touche "MENU" pour faire apparaître la fenêtre du "MENU PRINCIPAL".

A l'aide des touches "HAUT ou BAS" sélectionnez "CONFIG", puis "ENTER". Le menu suivant apparaît.

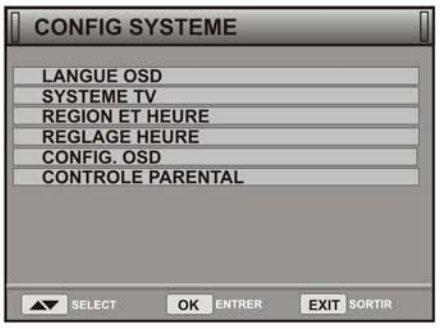

A l'aide des touches "HAUT ou BAS de votre télécommande sélectionnez "LANGUE OSD" une nouvelle fenêtre apparaît.

**LANGUE OSD LANGUE OSD** FRANCAIS **ID** CHANGER **EXIT** SORTIR

A l'aide des touches "DROITE ou GAUCHE" de votre télécommande sélectionnez la langue de l'OSD.

# $10 \rightarrow$  Configuration TNT

### 10.3 Configuration (suite)

#### **SYSTEME TV.**

Pressez la touche "MENU" pour faire apparaître la fenêtre du "MENU PRINCIPAL". A l'aide des touches "HAUT ou BAS" sélectionnez "CONFIG", puis "ENTER". Le menu "CONFIG SYSTEME" (voir fig-1 P54) apparaît.

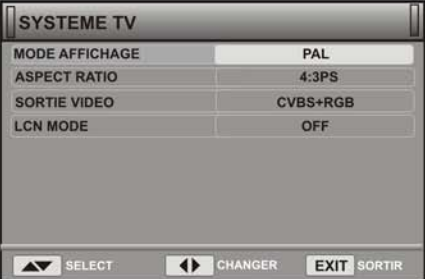

A l'aide des touches "HAUT ou BAS de votre télécommande sélectionnez "SYSTEME TV" la fenêtre de gauche apparaît. A l'aide des touches "HAUT ou BAS de votre télécommande sélectionnez le paramètre à modifier, puis modifiez le à l'aide des touches "DROITE ou GAUCHE".

MODE AFFICHAGE : Permet de choisir le mode de système couleur en fonction de votre téléviseur (PAL, NTSC, AUTO).

ASPECT RATIO : Permet d'indiquer le type de TV sur lequel vous raccordez le PK 8700 (4:3LB, 4:3PS, 16:9).

SORTIE VIDEO : Permet de choisir le mode de sortie vidéo en fonction de votre téléviseur.

LCN MODE : Permet d'activer ou de déactiver les chaînes favorites.

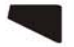

# $\bigcap$   $\blacktriangleright$  Configuration TNT

### 10.3 Configuration (suite)

#### **REGION ET HEURE.**

Ce menu permet de régler l'heure.

Pressez la touche "**MENU**" pour faire apparaître la fenêtre du "**MENU PRINCIPAL**". A l'aide des touches "**HAUT** ou **BAS**" sélectionnez "CONFIG" , puis "ENTER". Le menu "CONFIG SYSTEME" (voir fig-1 P54) apparaît.

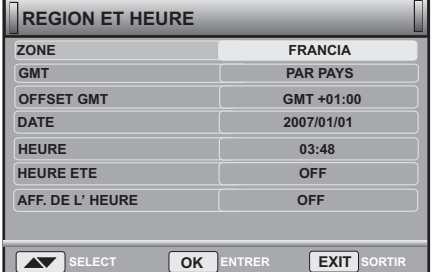

A l'aide des touches "**HAUT** ou **BAS**" de votre télécommande sélectionnez "**REGION ET HEURE**" la fenêtre de gauche apparaît. A l'aide des touches "**HAUT** ou **BAS**" de votre télécommande sélectionnez le paramètre à modifier, puis modifiez le à l'aide des touches "**DROITE**, ". **GAUCHE**

**ZONE :** Permet de choisir votre zone géographique.

GMT : Permet le réglage automatique de l'horloge de votre PK 8700.

- CHOIX UTILISAT (Ce réglage interdit la modification de la date, de l'heure, et du

paramêtrage de l'heure d'été).

- PAR PAYS (Ce réglage interdit la modification du décalage GMT de la date et de l'heure).
- OFF ( Ce réglage interdit la modification du décalage GMT et du paramètrage de l'heure d'été).

**OFFSET GMT** : Permet le décalage de l'heure GMT par bond de 0H30mn.

**DATE** : Permet de régler la date de façon manuelle.

**HEURE** : Permet de régler l'heure de façon manuelle.

**HEURE ETE :** Indique à l'appareil de changer automatiquement l'heure lors du changement d'heure.

**AFF. DE L' HEURE :** Affiche l'heure à l'écran.

#### Pressez la touche "**MENU**" pour faire apparaître la fenêtre du "**MENU PRINCIPAL**". A l'aide des touches "**HAUT** ou **BAS**" sélectionnez "CONFIG" , puis "ENTER". Le menu "CONFIG SYSTEME" (voir fig-1 P54) apparaît.

**REGLAGE HEURE SELECT** OK **ENTRER EXIT** SORTIE **PROGRAMMATION SLEEP TIMER**

**REGLAGE HEURE.**

**PROGRAMMATION**

**NUMERO TIMER** 1 **MODE TIMER** OFF **SERVICE TIMER** SERVICE TV **CANAL CANAL TF1 MOIS 1 DATE 1 JOUR LUNDI HEURE 00:00** 

A l'aide des touches "**HAUT** ou **BAS** de votre télécommande sélectionnez "**REGLAGE HEURE**" la fenêtre de gauche apparaît. A l'aide des touches "**HAUT** ou **BAS** de votre

télécommande sélectionnez le paramètre à modifier, puis modifiez le à l'aide des touches " **DROITE** ou ". **GAUCHE**

**PROGRAMMATION :** Affiche le menu de "PROGRAMMATION" ci dessous. Permet la mise en route programmée de votre récepteur TNT.

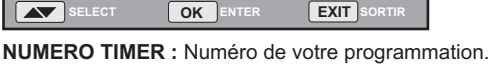

**MODE TIMER :** Périodicité de votre programmation.

- OFF. Désactive la programmation en cours.
- UNE FOIS. 1 programmation à une date précise.
- QUOTIDIEN. Programmation quotidienne.
- HEBDOMADAIR . Programmation hebdomadaire.
- MENSUEL. Programmation mensuel.

NOTE: En fonction de la récurrence choisie certaine lignes sont grisées.

SERVICE TIMER : Informe sur le service de programmation (non modifiable).

# $\bigcap$   $\blacktriangleright$  Configuration TNT

Ce menu permet de programmer l'heure de mise en route.

10.3 Configuration (suite)

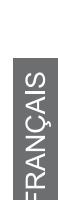

# $\bigcap$   $\blacktriangleright$  Configuration TNT

### 10.3 Configuration (suite)

**CANAL**: Permet de choisir le canal de la programmation.

MOIS : Permet de choisir le mois de la programmation.

DATE : Permet de choisir la date de programmation.

JOUR : Permet de choisir le jour de programmation.

**HEURE**: Permet de choisir l'heure de programmation.

SLEEP TIMER : Affiche le menu de "SLEEP TIMER" ci dessous. Permet la mise en veille programmé de votre récepteur TNT (voir fenêtre ci dessous).

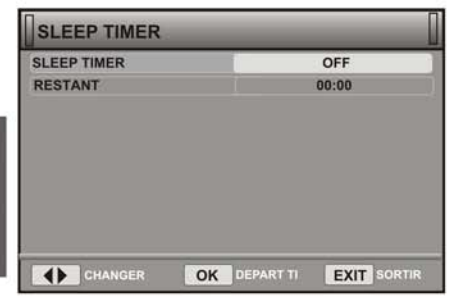

#### CONFIG. OSD.

Ce menu permet de paramétrer l'OSD.

Pressez la touche "MENU" pour faire apparaître la fenêtre du "MENU PRINCIPAL". A l'aide des touches "HAUT ou BAS" sélectionnez "CONFIG", puis "ENTER". Le menu "CONFIG SYSTEME" (voire fig-1 P54) apparaît.

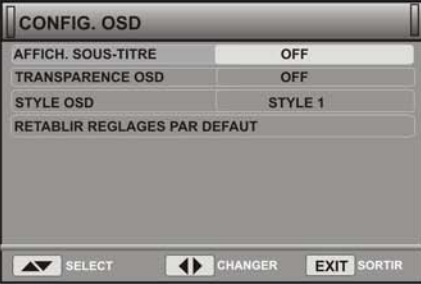

A l'aide des touches "HAUT ou BAS de votre télécommande sélectionnez

"CONFIG. OSD" la fenêtre de gauche apparaît.

A l'aide des touches "HAUT ou BAS de votre télécommande sélectionnez le paramètre à modifier, puis modifiez le à l'aide des touches "DROITE ou GAUCHE".

# $\bigcap$   $\blacktriangleright$  Configuration TNT

### 10.3 Configuration (suite)

**AFFICH. SOUS-TITRE :** Permet de changer le mode d'affichage des sous-titres.

**TRANSPARENCE OSD :** Permet de changer l'effet de transparence.

**STYLE OSD :** Permet de changer le style de l'OSD.

Utilisez la touche "EXIT" de votre télécommande pour sortir du menu.

#### ▶ **CONTROLE PARENTAL.**

Ce menu permet de paramétrer le contrôle parental.

Pressez la touche "**MENU**" pour faire apparaître la fenêtre du "**MENU PRINCIPAL**". A l'aide des touches "**HAUT** ou **BAS**", sélectionnez "CONFIG" , puis "ENTER". Le menu "CONFIG SYSTEME" (voire fig-1 P54) apparaît.

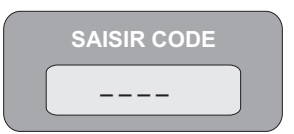

A l'aide des touches "**HAUT**, **BAS** de votre télécommande sélectionnez "**CONTROLE PARENTAL**" la fenêtre de gauche apparaît.

A l'aide des touches NUMERIQUES de votre télécommande, entrez votre mot de passe.

#### **NOTE : LE MOT DE PASSE PAR DEFAUT EST "0000"**

Une fois le mot de passe entré, la fenêtre suivante apparaît.

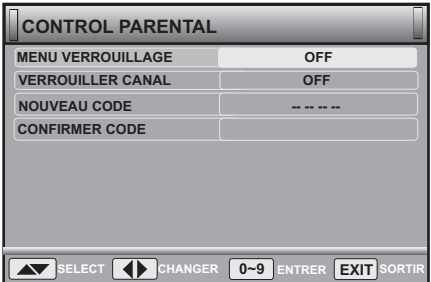

A l'aide des touches "**HAUT**, **BAS** de votre télécommande sélectionnez le paramètre à modifier, puis modifiez le à l'aide des touches "DROITE, ". **GAUCHE**

**MENU VERROUILLAGE :** Permet d'activer le verrouillage.

**VERROUILLER CANAL :** Permet d'activer le verrouillage de l'édition des canaux.

**NOUVEAU CODE :** Permet de saisir un nouveau mot de passe (Chiffre de 0 à 9).

**CONFIRMER CODE :** Confirme le mot de passe précédemment entré.

# 1 D ► Configuration TNT

### 10.4 Outils

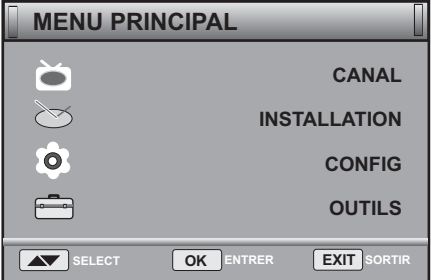

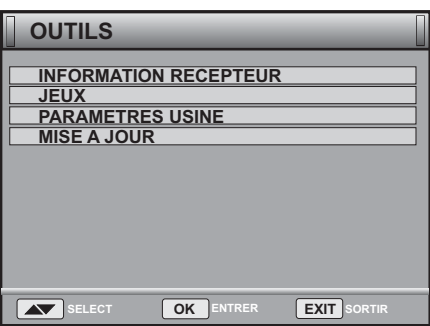

Pressez séquentiellement la touche "SOURCE" de votre télécommande de façon à commuter votre PK 8700 en récepteur TNT.

Pressez ensuite la touche "**MENU**" pour faire apparaître la fenêtre du "**MENU PRINCIPAL**" (Fig de gauche).

A l'aide des touches **HAUT** ou **BAS** de votre télécommande sélectionnez la ligne "**OUTILS**" puis pressez le bouton "**ENTER**".

Le menu "**OUTILS**" suivant apparaît.

A l'aide des touches **HAUT**, **BAS** de votre télécommande sélectionnez la ligne désirée puis pressez le bouton "**ENTER**".

#### ▶ **INFORMATION RECEPTEUR.**

La sélection de la ligne "**INFORMATION RECEPTEUR**" vous fourni des détails sur les composants logiciel et matériel de votre PK 8700.

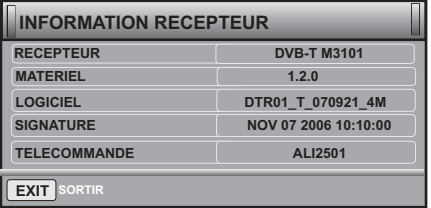

# $\bigcap$   $\blacktriangleright$  Configuration TNT

### 10.4 Outils (suite)

#### **JEUX.**

Le récepteur TNT de votre PK8700 incorpore 3 jeux.

Pressez séquentiellement la touche "SOURCE" de votre télécommande de façon à commuter votre PK 8700 en récepteur TNT.

Pressez ensuite la touche "**MENU**" pour faire apparaître la fenêtre du "**MENU PRINCIPAL**". A l'aide des touches **HAUT** ou **BAS** de votre télécommande, sélectionnez la ligne "**OUTILS**" puis pressez le bouton "**ENTER**". Le menu "**OUTILS**" apparaît. A l'aide des touches **HAUT**, **BAS** de votre télécommande, sélectionnez la ligne "**JEUX**"puis pressez le bouton "**ENTER**". Trois jeux sont disponibles.

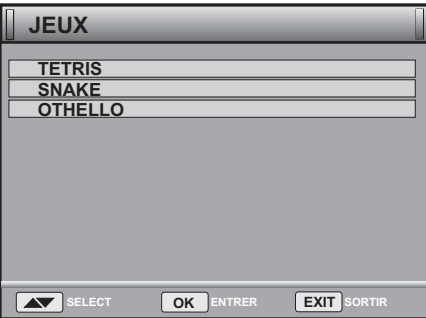

#### $\blacktriangleright$ **PARAMETRES USINE.**

Vous avez la possibilité de faire revenir les paramètres TNT de votre PK8700 par défaut. Pressez séquentiellement la touche "**SOURCE**" de votre télécommande de façon à commuter votre PK 8700 en récepteur TNT.

Pressez ensuite la touche "MENU" pour faire apparaître la fenêtre du "MENU PRINCIPAL". A l'aide des touches **HAUT** ou **BAS** de votre télécommande sélectionnez la ligne "**OUTILS**" puis pressez le bouton "**ENTER**". Le menu "**OUTILS**" apparaît. A l'aide des touches **HAUT, BAS** de votre télécommande, sélectionnez la ligne "**PARAMETRES USINE**" puis pressez le bouton "E**NTER**".

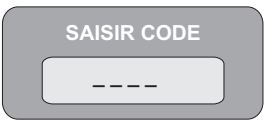

Afin de revenir aux paramètres par défaut et effacer tous les canaux, saisissez votre mot de passe, puis validez.

# >11 Cuide de dépannage

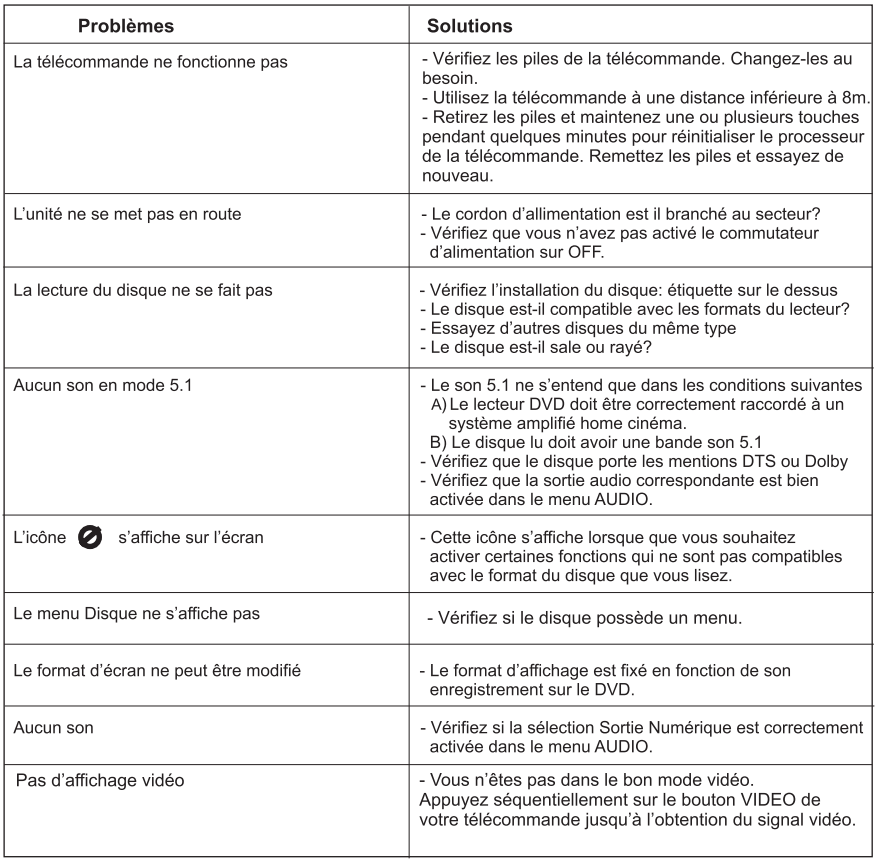

# ASSISTANCE: 0820.03.03.03\*

Votre appareil est garanti 1 an pièces et main d'oeuvre. Toute immobilisation dans un centre SAV excédant 7iours, entraîne automatiquement une prolongation de la garantie pour une durée égale à cette période d'immobilisation. En cas de défaut de fonctionnement pendant la période de garantie, vous pouvez contacternotre Hot Ligne au 0820.03.03.03 (\*) qui vous indiquera la bonne marche à suivre. Lors du retour de votre produit dans un centre agréé, nous vous prions de bien préciser la nature de la panne constatée et de joindre la copie de votre facture d'achat ou du ticket de caisse. Notre garantie exclue toute défectuosité due à une utilisation anormale, les dégâts matériels, ainsi quela reprise de toute intervention effectuée par un tiers non autorisé par PeeKTON, ainsi que :

- ·Les tentatives de réparation effectuée par une station technique non agréée.
- ·L'absence du numéro de série ou de preuve d achat.
- ·Les incidents entraînés par l'emploi de consommables ou d'accessoires, non conformes aux spécifications Peekton
- La modification du matériel pour le rendre conforme à de nouvelles spécifications, différentes des spécifications d'origine.
- •Toutes opérations qui incombent à l'utilisateur, lesquelles sont décrites dans le manuel d'utilisation.
- •Une alimentation électrique non conforme aux spécifications d'installation et d'environnement.
- ·Les accidents ou catastrophe y compris les incendies, les dégâts des eaux, la foudre et les tremblements de terre.
- ·Les pièces d'usure normales dites consommables : piles et accus.
- •Le remplacement de pièces cosmétiques ou de pièces dues à la détérioration ou à la déformation anormale d'un produit.
- ·Les accessoires égarés ou manquants,
- ·Lorsqu'un produit est utilisé à titre professionnel.
- ·Lors d'une mise à jour du firmware non agrée par Peekton France

En cas de panne : Faites contrôler l'unité par un technicien d'entretien qualifié si:

- Le cordon d'alimentation secteur ou la fiche d'alimentation est endommagé(e).
- Un objet étranger ou un liquide a pénétré à l'intérieur de l'unité,
- L'unité a été exposée à la pluie ou à l'humidité,
- L'unité ne semble pas fonctionner normalement.
- Les performances de l'unité se sont sensiblement modifiées.
- L'unité est tombée ou le coffret a été endommagé.

N'OUVREZ PAS LE CAPOT ET NE TENTEZ PAS DE RÉPARER L'UNITÉ VOUS-MÊME.

#### Important: Veuillez conserver une preuve d'expédition de votre produit.

#### **Adresse SAV:** Ste NES (SAV Peekton), rue des genêts, Zone de la Saussaye, 45545 St Cyr En Val

#### Hot Line: 0820.03.03.03

(\*) Du Lundi au Vendredi de 10h à 12h et de14h à 18h. 0.15 €/mn

#### Site Internet: WWW Peekton com Informations: Info@peekton.com

# >13 > Spécifications

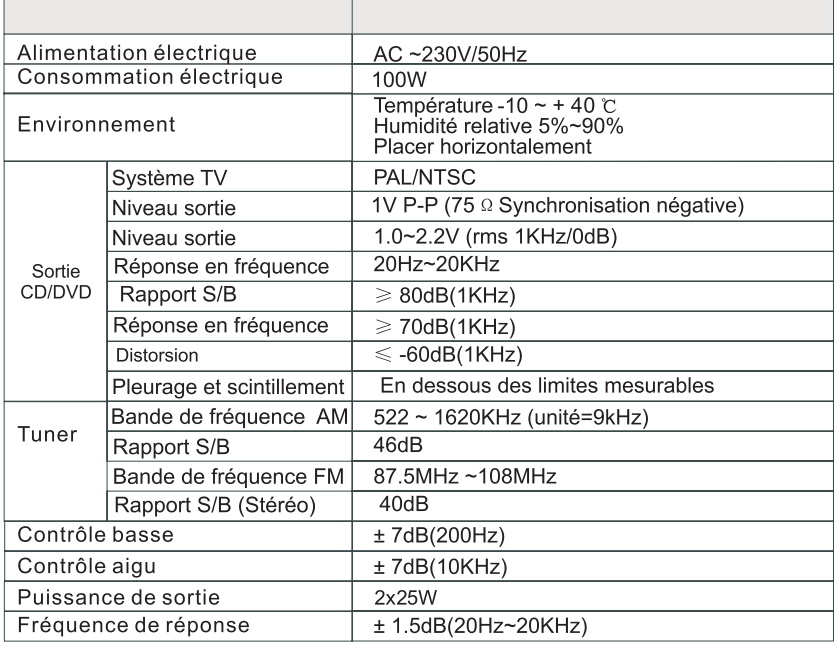